ALMA MATER STUDIORUM UNIVERSITA' DI BOLOGNA

SCUOLA DI INGEGNERIA Sede di Forlì

Corso di Laurea in INGEGNERIA MECCANICA Classe L-9

# ELABORATO FINALE DI LAUREA

in Disegno Tecnico Industriale

# BENCHMARKING DI SISTEMI DI ADDITIVE MANUFACTURING IN TERMINI DI PRECISIONE DI FORMA CON ISPIRAZIONE AL SISTEMA GD&T

CANDIDATO RELATORE

Lorenzo Venturi Prof.ssa Francesca De Crescenzio

Anno Accademico 2022/2023

# Indice

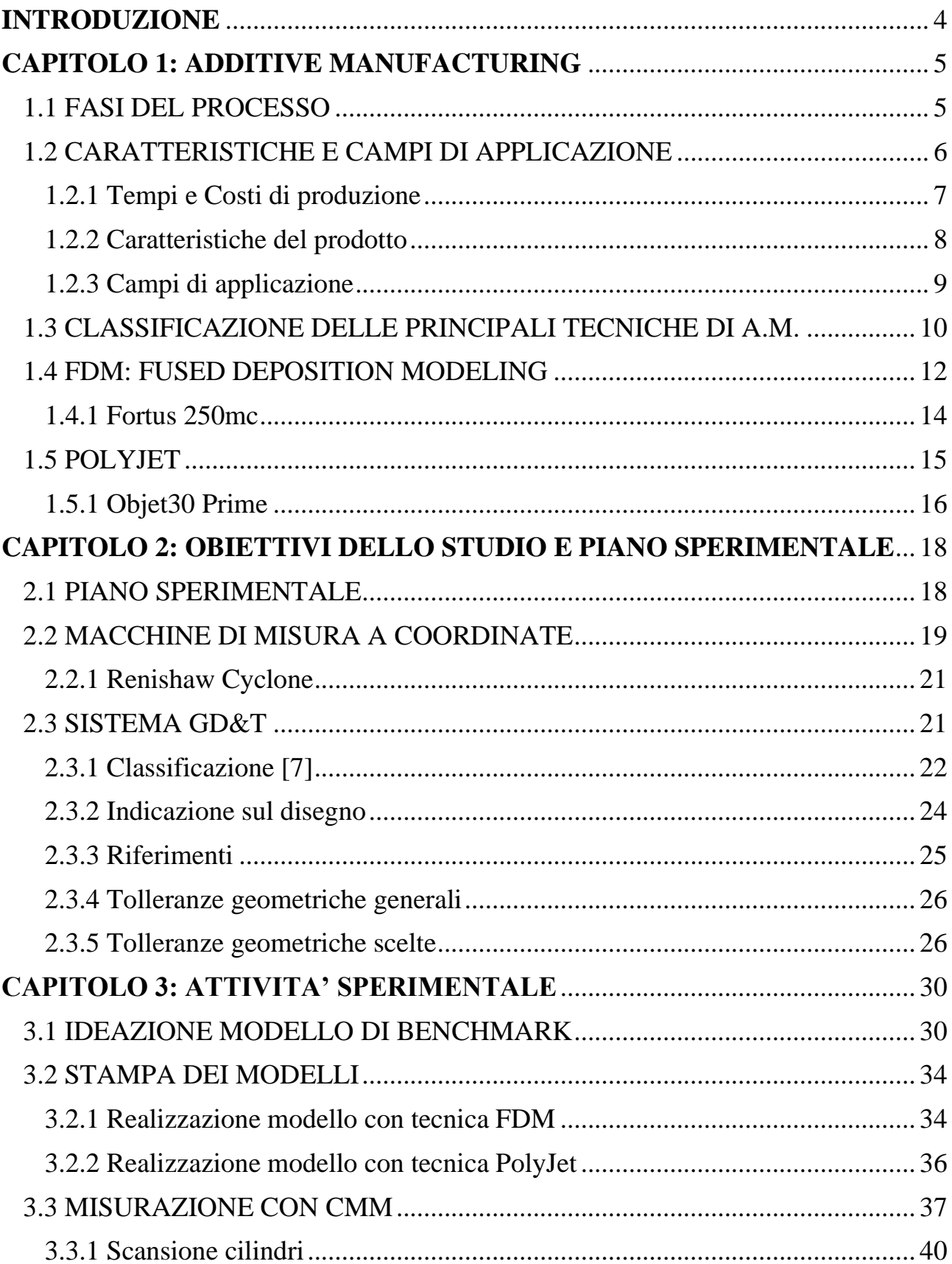

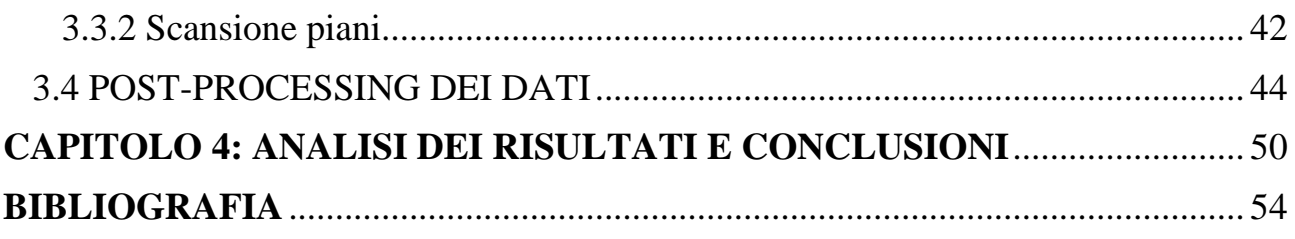

#### <span id="page-3-0"></span>**INTRODUZIONE**

Questo studio si pone come obiettivo lo sviluppo e la sperimentazione di un metodo per eseguire un benchmarking di due diversi sistemi di Additive Manufacturing mediante macchina di misura a coordinate Renishaw Cyclone. In particolare saranno valutate le prestazioni in termini di precisione di forma di un sistema di tipo FDM e di uno di tipo PolyJet al fine di ottenere dati indicanti le potenzialità di queste due tecnologie per parti di piccole dimensioni. Nel primo capitolo si fa un'introduzione generale sull'Additive Manufacturing, per poi scendere nei dettagli delle due tecniche oggetto dello studio. Nel secondo capitolo si discute, invece, di come strutturare il piano sperimentale in funzione degli obiettivi dell'attività e dei metodi scelti per l'acquisizione e la valutazione dei dati. Si partirà, infatti, con la fabbricazione di un modello di benchmark, le cui geometrie saranno poi rilevate tramite una macchina di misura a coordinate per ottenere, infine, i valori di precisione di forma, che saranno presentati come tolleranze geometriche del sistema GD&T. Successivamente, nel capitolo 3, si descrivono tutte le fasi dell'attività sperimentale, iniziando con l'ideazione del modello di benchmark e proseguendo con i processi di fabbricazione e misurazione, per poi arrivare alla deduzione dei valori di precisione di forma tramite un post-processing dei dati. Infine, nel quarto capitolo, si presentano i valori di tolleranza ottenuti e si traggono le conclusioni riguardo la riuscita dell'attività sperimentale e il confronto tra le due tecnologie di Additive Manufacturing.

# <span id="page-4-0"></span>**CAPITOLO 1: ADDITIVE MANUFACTURING**

L'Additive Manufacturing è una tecnologia produttiva in grado di costruire oggetti tridimensionali per aggiunta di successivi strati di materiale. I prodotti sono realizzati con macchine automatizzate (stampanti 3D) comandate da sistemi di Computer Aided Manufacturing che, a partire da un disegno CAD del componente, forniscono le istruzioni necessarie alla sua fabbricazione. La sostanziale differenza rispetto ai sistemi di lavorazione per asportazione di truciolo sta proprio nella natura additiva (e non sottrattiva) di questo processo, che quindi non è soggetto alle problematiche e ai limiti relativi all'asportazione di materiale e nemmeno a quelli dei processi di fonderia e lavorazione plastica [13].

#### <span id="page-4-1"></span>1.1 FASI DEL PROCESSO

Per produrre un oggetto con una qualsiasi tecnica di Additive Manufacturing è necessario seguire un processo che può essere generalizzato e suddiviso nelle fasi di seguito riportate.

# *1. Conversione del modello CAD in formato STL*

I sistemi di Additive Manufacturing richiedono che i modelli CAD 3D degli oggetti da produrre siano convertiti in modelli di tipo Mesh in formato STL (Standard Triangulation Language) di tipo ASCII o binario. Le superfici interne ed esterne del pezzo vengono così discretizzate con un reticolo di triangoli di dimensioni e risoluzione variabili in funzione della complessità geometrica della superficie stessa. In questo modo si introducono inevitabilmente approssimazioni in quanto le geometrie curve risulteranno sfaccettate. Per non compromettere il risultato finale è necessario verificare che il reticolo sia privo di errori (le superfici devono essere chiuse e connesse) e che approssimi sufficientemente bene le superfici del modello CAD.

# *2. Orientamento e generazione dei supporti*

In questa fase si decide la direzione di accrescimento del pezzo, e ciò ha influenza sia sulla qualità superficiale del prodotto finito e sia su quantità e forma dei supporti necessari. I supporti servono a sostenere parti "a sbalzo", a proteggere alcune superfici durante la lavorazione e ad ancorare il pezzo al piano di stampa senza che esso vi aderisca eccessivamente. Posizione e forma dei supporti devono essere tali

da permetterne la rimozione una volta ultimata la fabbricazione del pezzo, ed inoltre il loro distacco può peggiorare la finitura della superficie su cui sono posizionati.

# *3. Slicing*

Il software del sistema di A.M. suddivide il modello in strati (layer) ortogonali alla direzione di accrescimento, il cui spessore influenza il tempo di stampa e la qualità delle superfici ottenute. All'aumentare dello spessore diminuiranno i tempi di produzione ma si amplificherà l'effetto "staircase" delle superfici, che è una ulteriore fonte di errore intrinseca nel processo. La diminuzione dello spessore degli strati è limitata dalle caratteristiche tecnologiche delle macchine e dai tempi di stampa crescenti.

# *4. Costruzione del prototipo*

La macchina realizza il prodotto in maniera automatica.

# *5. Operazioni di post-lavorazione*

Il pezzo è rimosso dalla macchina, viene eliminato il supporto e possono poi essere eseguite successive lavorazioni.

# <span id="page-5-0"></span>1.2 CARATTERISTICHE E CAMPI DI APPLICAZIONE

La nascita della prima tecnologia di Additive Manufacturing risale al 1984 con l'invenzione e brevettazione della Stereolitografia da parte di Charles Hull, da allora sono stati ideati molti altri processi di fabbricazione additiva e il loro sviluppo è stato incessante fino ai giorni nostri. Grazie all'evoluzione tecnologica e all'utilizzo di nuovi materiali anche le applicazioni dell'A.M., inizialmente limitate alla sola prototipazione, si sono estese fino alla costruzione di prodotti finiti. Tuttavia queste tecnologie risultano ancora oggi inadatte alla produzione in grande serie a causa di alcune caratteristiche e peculiarità che le differenziano nettamente dalla maggior parte dei processi di fabbricazione convenzionali.

#### <span id="page-6-0"></span>1.2.1 Tempi e Costi di produzione

A differenza di quanto accade nei processi produttivi convenzionali, i tempi di produzione di un oggetto per mezzo di tecnologie additive risultano quasi indipendenti dalla sua complessità geometrica, rendendo l'Additive Manufacturing estremamente vantaggioso per la realizzazione di pezzi di forma complessa. Ciò è dovuto alla possibilità di realizzare sempre i componenti in un unico step, senza doverli spostare da una macchina all'altra o dover effettuare cambi di utensili durante la lavorazione. Come diretta conseguenza anche i costi di produzione, che nei processi convenzionali presentano un andamento crescente all'aumentare della complessità delle forme, nel caso dell'Additive Manufacturing saranno poco influenzati dalla geometria dei componenti da fabbricare.

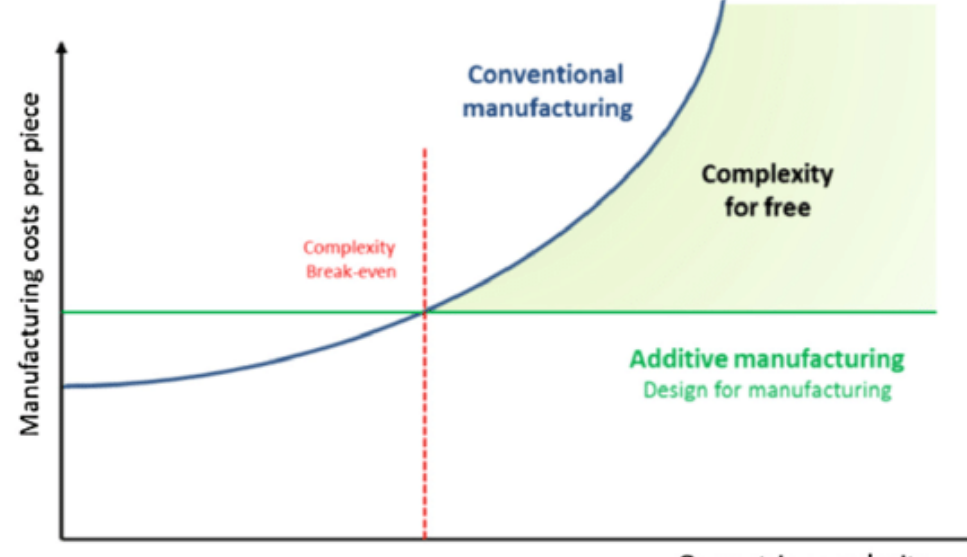

Geometric complexity

*Figura 1 Costo unitario in funzione della complessità geometrica*

I tempi aumentano invece molto rapidamente in funzione della dimensione degli oggetti da produrre e ciò, unitamente alla limitazione data dal volume del campo di lavoro della macchina, rende queste tecniche in generale inadatte alla fabbricazione di oggetti di grandi dimensioni.

I sistemi di produzione additiva rendono molto economica la costruzione di oggetti singoli o in piccoli lotti poiché grazie alla loro flessibilità non necessitano di elevati investimenti iniziali da ammortizzare all'interno del costo del prodotto (come utensili o stampi). Allo stesso tempo, però, non sono in grado di conseguire le stesse economie di scala dei processi tradizionali sui

grandi volumi produttivi, mantenendo il costo unitario del prodotto quasi costante al variare della potenzialità produttiva.

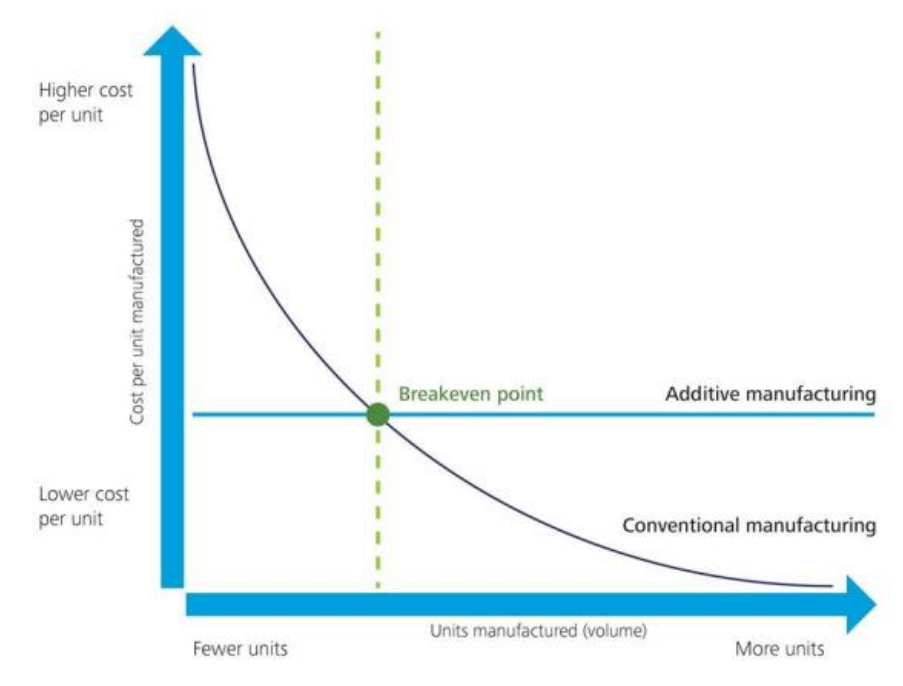

*Figura 2 Costo unitario in funzione del volume di produzione [1]*

Per quanto riguarda i costi delle materie prime, la gamma di materiali disponibili per l'Additive Manufacturing è relativamente ampia, ma dato il mancato utilizzo per la produzione di massa le quantità in commercio sono esigue ed essi risultano costosi in quanto prodotti "di nicchia".

# <span id="page-7-0"></span>1.2.2 Caratteristiche del prodotto

L'Additive Manufacturing in generale fornisce maggiore libertà in fase di progettazione rispetto ai processi convenzionali, è infatti possibile realizzare geometrie complesse derivanti da ottimizzazioni topologiche o da scelte di design senza dover dividere il pezzo in sotto-componenti e senza impattare troppo sui tempi (e quindi i costi) di produzione.

Bisogna però tenere in considerazione:

➢ l'eventuale necessità di strutture di supporto che devono poter essere rimosse dopo la lavorazione e possono influire sulla qualità delle superfici;

➢ l'effetto "a gradini" delle superfici dovuto alla costruzione per strati che garantisce una qualità superficiale in generale scarsa;

➢ il vincolo di utilizzare materiali adatti alla tecnica di Additive Manufacturing scelta;

➢ l'anisotropia del materiale (dovuta al processo di solidificazione per strati) che si manifesta marcatamente in alcuni dei processi di Additive Manufacturing.

#### <span id="page-8-0"></span>1.2.3 Campi di applicazione

Ad oggi i sistemi di fabbricazione additiva sono molto più diffusi rispetto al passato. La scadenza del brevetto della tecnica Fused Deposition Modeling (FDM) nel 2009 ha permesso l'inizio della produzione di stampanti 3D a basso costo facendo sì che questa tecnologia diventasse alla portata di tutti e alimentando l'interesse generale nell'Additive Manufacturing. Il calo dei costi e l'evoluzione tecnologica hanno sicuramente influito anche in ambito industriale, rendendo queste tecnologie il metodo più veloce ed efficiente per realizzare prototipi. Oggi si sta cercando di allargare il campo di applicazione dell'Additive Manufacturing sempre più verso i prodotti finiti e la produzione in serie per bassi volumi produttivi. Si stima che già nel 2019 il 56,3% delle aziende che avevano introdotto sistemi di Additive Manufacturing li utilizzassero per realizzare prototipi funzionali o prodotti finiti. Dalla figura 3 si può vedere come altri settori di forte applicazione di queste tecniche siano quello della cosmetica, quello accademico e quello della costruzione di modelli e stampi in materiale polimerico.

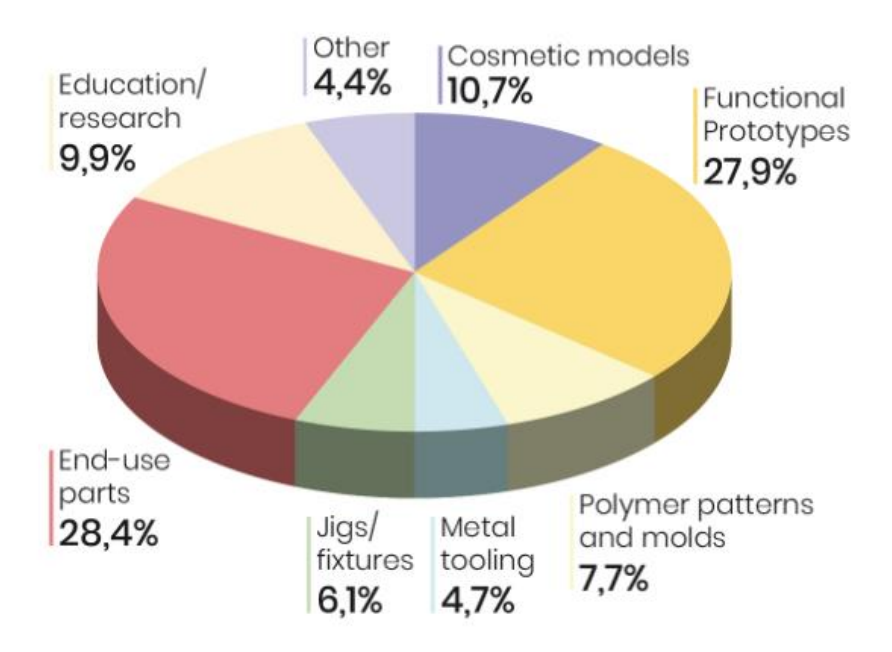

*Figura 3 Principali settori applicativi dell'Additive Manufacturing [2]*

# <span id="page-9-0"></span>1.3 CLASSIFICAZIONE DELLE PRINCIPALI TECNICHE DI A.M.

Tramite le attuali tecniche di Additive Manufacturing è possibile processare polimeri, metalli, materiali ceramici e compositi. Polimeri e metalli rappresentano sicuramente le categorie più comuni e diffuse e per cui le tecnologie sono assolutamente consolidate, mentre ceramici e compositi risultano ancora una nicchia. Di seguito si riporta una classificazione schematica delle tecnologie più comuni in funzione dei materiali con cui vengono utilizzate.

Nei capitoli successivi saranno presentati ed approfonditi i due metodi che sono stati oggetto di studio di questa tesi.

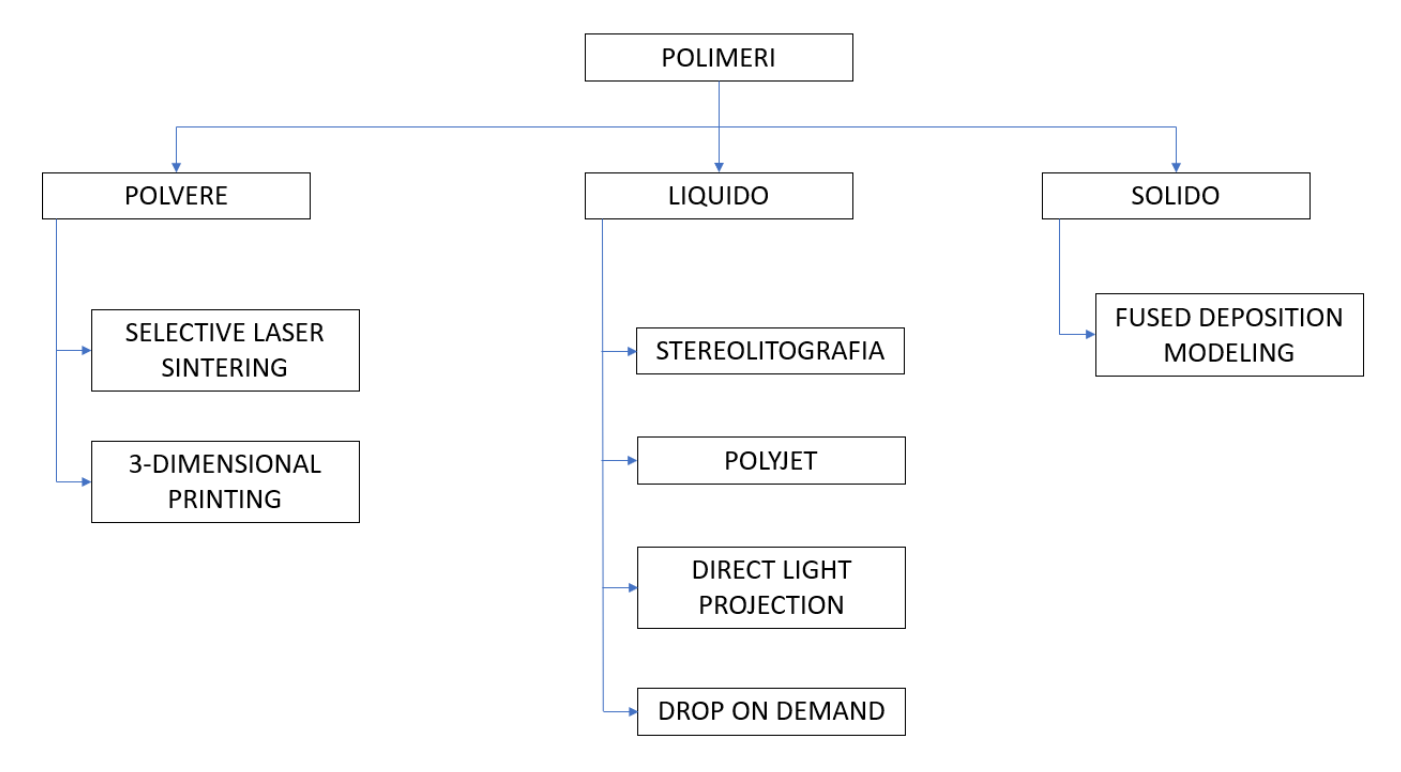

*Figura 4 Classificazione tecnologie di a.m. per polimeri*

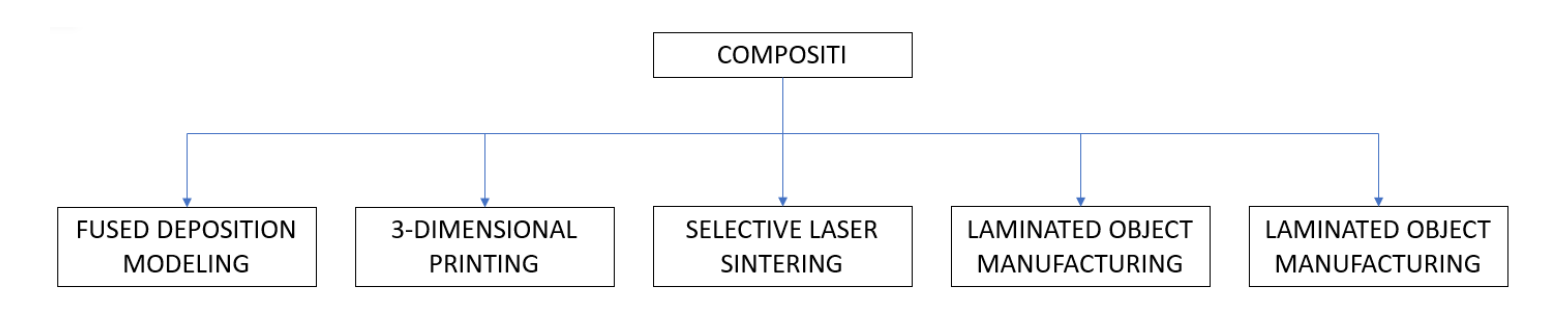

*Figura 5 Classificazione tecnologie di a.m. per materiali compositi*

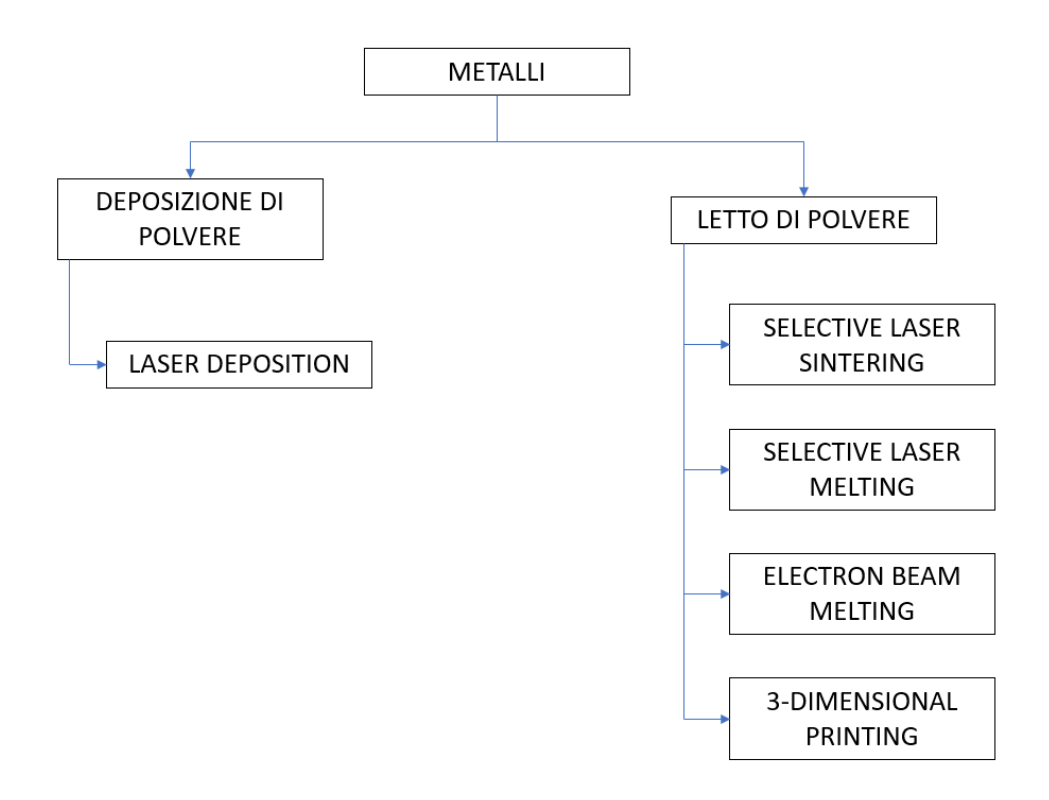

*Figura 6 Classificazione tecnologie di a.m. per metalli*

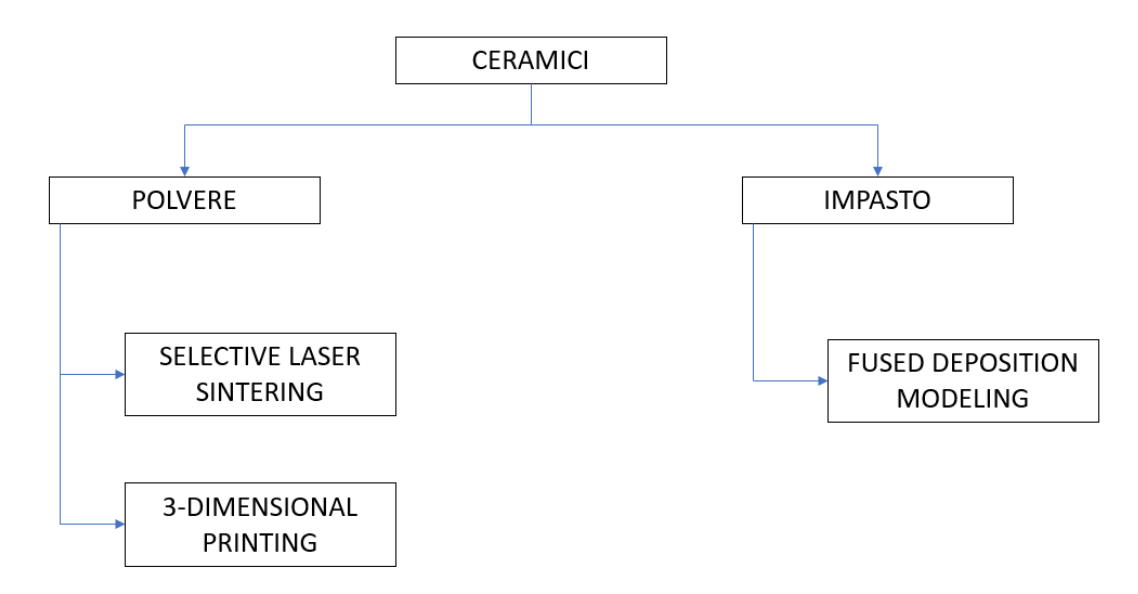

*Figura 7 Classificazione tecnologie di a.m. per materiali ceramici*

#### <span id="page-11-0"></span>1.4 FDM: FUSED DEPOSITION MODELING

Questa tecnologia fu sviluppata da Scott Crump alla fine degli anni 80 e commercializzata a partire dal 1990. L'acronimo FDM è un marchio registrato a nome della Stratasys, ad oggi una delle maggiori produttrici di stampanti 3D FDM. La FDM trova grande impiego in campo hobbistico oltre che in quello industriale poiché le macchine di piccole dimensioni possono essere molto economiche ed allo stesso tempo estremamente versatili. Ciò ne fa la tecnica additiva ad oggi più diffusa.

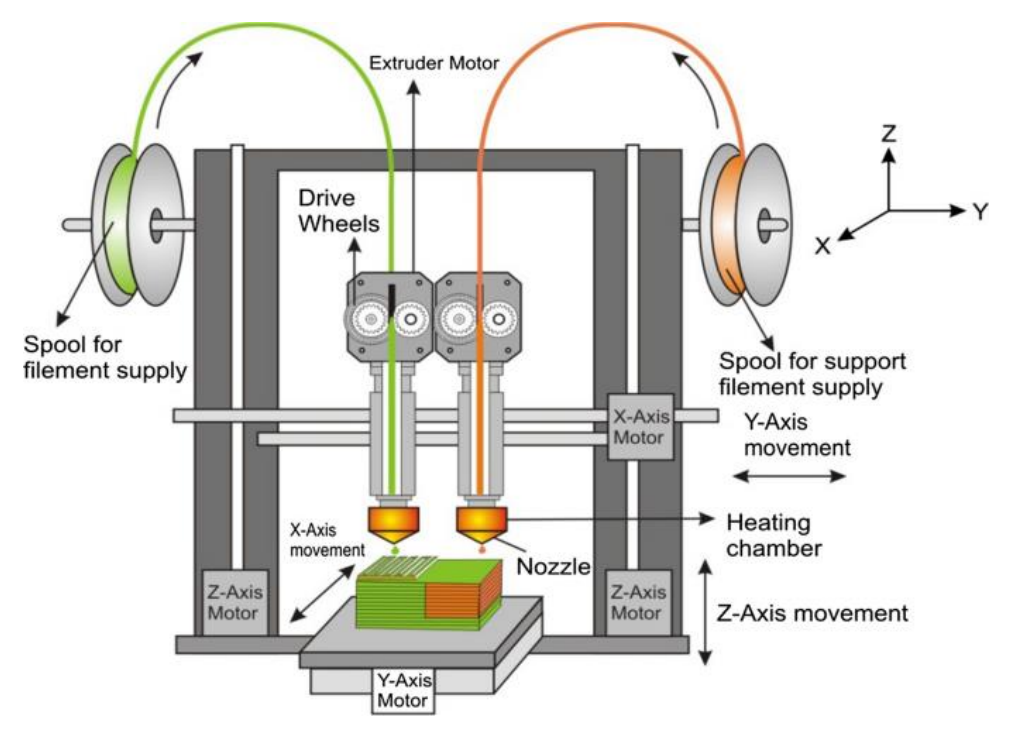

*Figura 8 Schema processo FDM [3]*

Il processo classico prevede l'estrusione di un filamento di polimero termoplastico tramite un ugello mobile che lo deposita sul piano di stampa formando strati successivi di materiale. Il filamento, raccolto in bobine, viene spinto nell'ugello riscaldato ed è estruso ad una temperatura immediatamente superiore a quella di fusione. In questo modo il materiale fuso può depositarsi sullo strato sottostante rifondendo in parte anch'esso, così da ottenere una buona adesione tra gli strati, per poi solidificarsi immediatamente. Il controllo della temperatura dell'ugello è la maggiore criticità del processo, una temperatura troppo elevata può provocare colate di materiale, mentre una troppo bassa non permetterebbe una corretta adesione tra gli strati. L'ugello è solidale alla testa della macchina, la quale viene movimentata lungo gli assi x e y secondo un percorso stabilito dal software al fine

di depositare materiale ove necessario su quello strato. Completato il layer il piano di stampa viene movimentato lungo z (abbassandosi) in modo che l'ugello possa riiniziare a estrudere il materiale formando un nuovo strato. Le macchine più economiche presentano un solo ugello, e in questo caso pezzo e supporto devono essere realizzati nello stesso materiale, mentre nelle stampanti più evolute la testa può ospitare due ugelli, uno per estrudere il materiale base e uno per il materiale di supporto. Una volta terminata la stampa del componente vanno rimossi i supporti, prima manualmente e poi, eventualmente, tramite l'ausilio di apposite soluzioni.

# *Vantaggi*

- ➢ Il processo è molto semplice ed è facilmente applicabile ad una grande varietà di polimeri termoplastici in generale economici, inodori e non tossici.
- ➢ Le macchine più semplici sono poco costose e la tecnologia è nota e consolidata.
- $\triangleright$  È possibile processare compositi a matrice termoplastica caricata con fibre corte.
- ➢ Si può realizzare il pezzo con un riempimento parziale al fine di ridurne il peso e velocizzarne la produzione mantenendone la funzionalità.

# *Svantaggi*

- ➢ Il pezzo presenta tensioni residue e distorsioni dovute alla contrazione del materiale durante il raffreddamento. Su pezzi sottili stampati parallelamente al piano di stampa gli spigoli tendono a sollevarsi dal piano stesso, questo fenomeno è detto "warping".
- ➢ Il materiale è fortemente anisotropo, in particolare la resistenza a trazione è nettamente peggiore nella direzione ortogonale ai layer.
- ➢ La rugosità e le tolleranze dimensionali ottenibili sono le più scarse tra i sistemi di Additive Manufacturing e l'effetto "staircase" su superfici oblique è marcato.

#### <span id="page-13-0"></span>1.4.1 Fortus 250mc

Si riportano alcune caratteristiche della stampante 3D FDM utilizzata per questo studio.

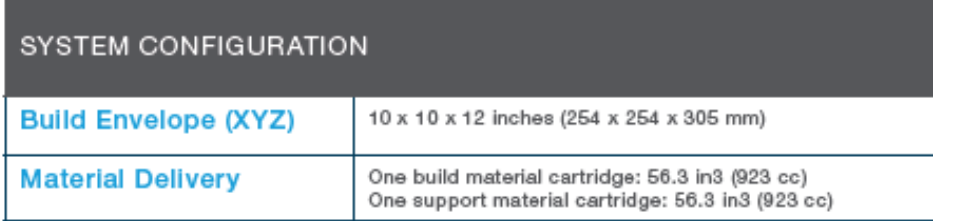

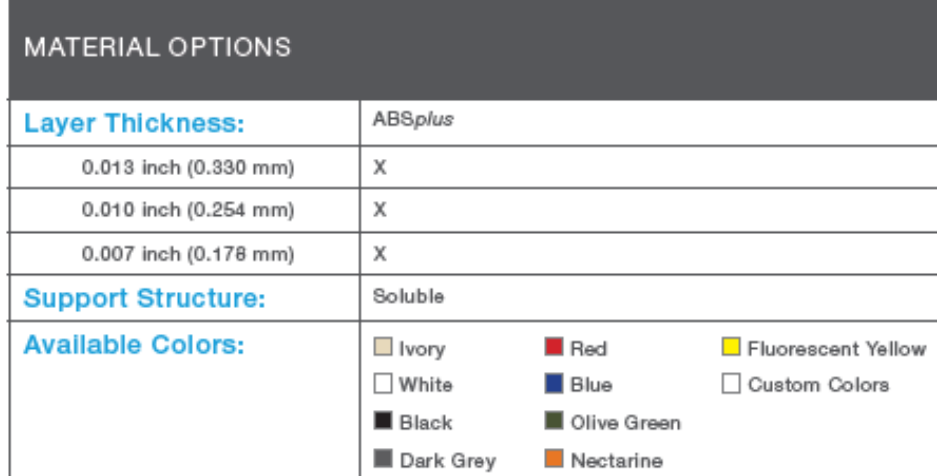

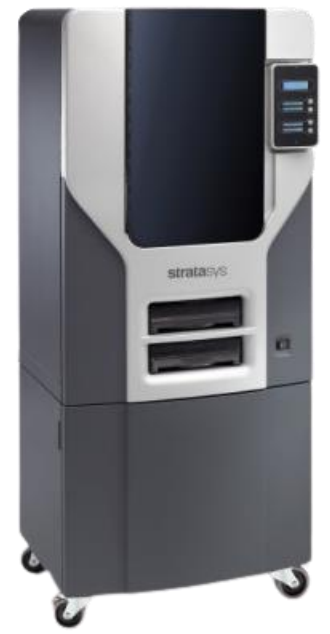

*Figura 9 Fortus 250mc [4]*

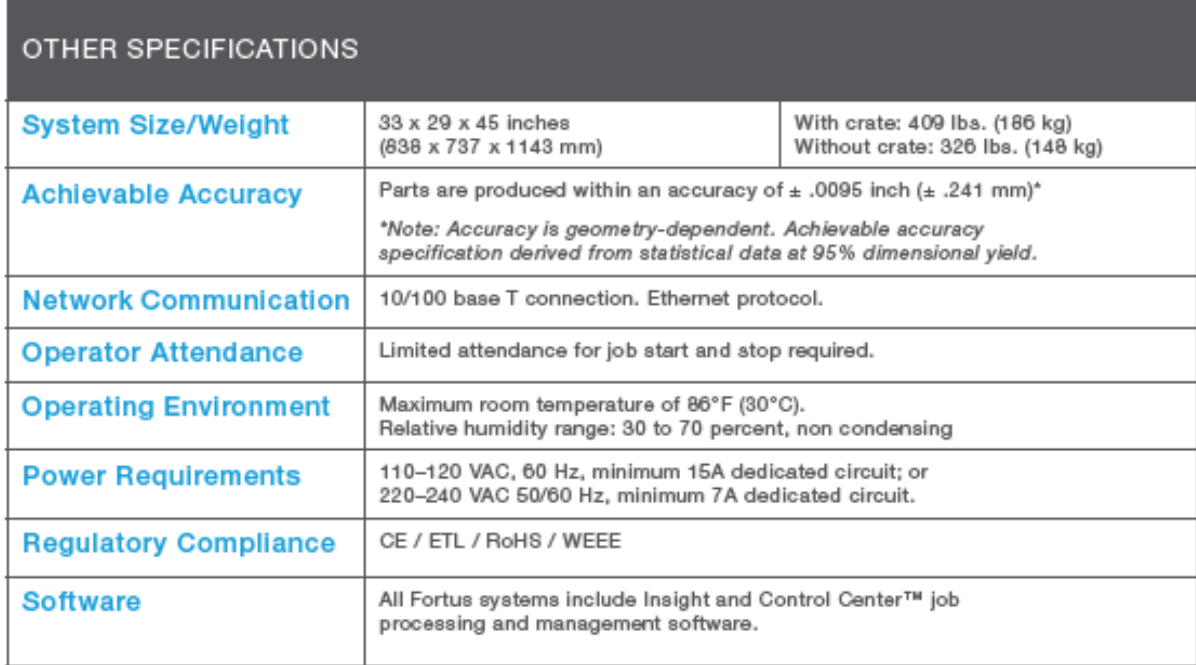

#### *Tabella 1 Caratteristiche tecniche Fortus 250mc [4]*

Come mostrato in tabella 1, la Fortus 250mc dispone di 2 ugelli ed è quindi in grado di stampare pezzo e supporto in materiali diversi, inoltre possiede una *Tabella 2 Caratteristiche tecniche Fortus 250mc*

camera chiusa e riscaldata. Il supporto presenta la caratteristica di essere solubile.

#### <span id="page-14-0"></span>1.5 POLYJET

Questa tecnologia è stata sviluppata nel 2000 dalla Objet Geometries e si presenta come una evoluzione della stampa ad inchiostro. Il processo prevede la deposizione di gocce di fotopolimero liquido che vengono immediatamente solidificate da una luce UV formando strati solidi. Le macchine presentano una testina in grado di muoversi lungo x e y, su di essa sono posti un grande numero di ugelli in grado di depositare il materiale dove necessario ed una lampada UV che indurisce il fotopolimero subito dopo la deposizione. Le testine presentano almeno 2 serie di ugelli, in modo da poter depositare il materiale base e quello dei supporti in una stessa passata. Una volta realizzato uno strato, il piano di stampa si abbassa lungo z permettendo alla testina di iniziare a stampare lo strato successivo.

Il materiale con cui vengono realizzati i supporti al termine della stampa ha una consistenza gelatinosa ed è solubile in acqua, perciò è possibile rimuoverne gran parte manualmente per poi terminare l'operazione con l'ausilio di un getto d'acqua.

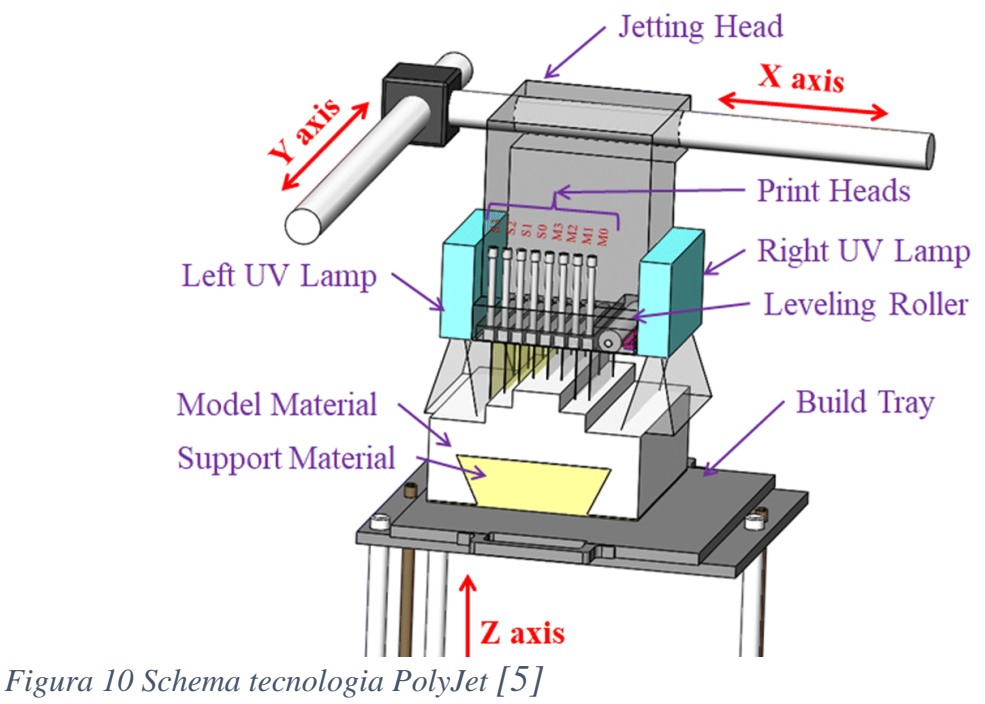

#### *Vantaggi*

- ➢ È possibile ottenere geometrie ad elevata risoluzione (nell'ordine dei 15 micron) e buona precisione dimensionale e superficiale.
- ➢ Il supporto è di facile rimozione e non c'è necessità di post-trattamenti.
- ➢ Si possono fabbricare pezzi composti da più materiali, ciascuno deposto da una diversa serie di ugelli.
- ➢ È processabile un'ampia gamma di materiali con caratteristiche diverse, sia gommosi che rigidi, sia opachi che trasparenti.

# *Svantaggi*

- ➢ L'applicazione di questa tecnica è limitata al campo dei fotopolimeri, i quali non presentano buone caratteristiche meccaniche e hanno scarse prestazioni termiche. Inoltre essi possono degradarsi con l'esposizione alla luce. Per questi motivi la stampa 3D PolyJet risulta più adatta alla creazione di prototipi piuttosto che di prodotti finiti.
- ➢ Le macchine presentano volumi di lavoro ridotti rispetto alle dimensioni esterne, sono costose e richiedono un'attenta manutenzione (motivi per cui questa tecnologia non è alla portata di tutti e non si è diffusa in ambito hobbystico).
	-
- <span id="page-15-0"></span>1.5.1 Objet30 Prime

*Figura 11 Objet30 Prime [6]*

Si riporta la scheda tecnica della stampante 3D PolyJet utilizzata per questo studio.

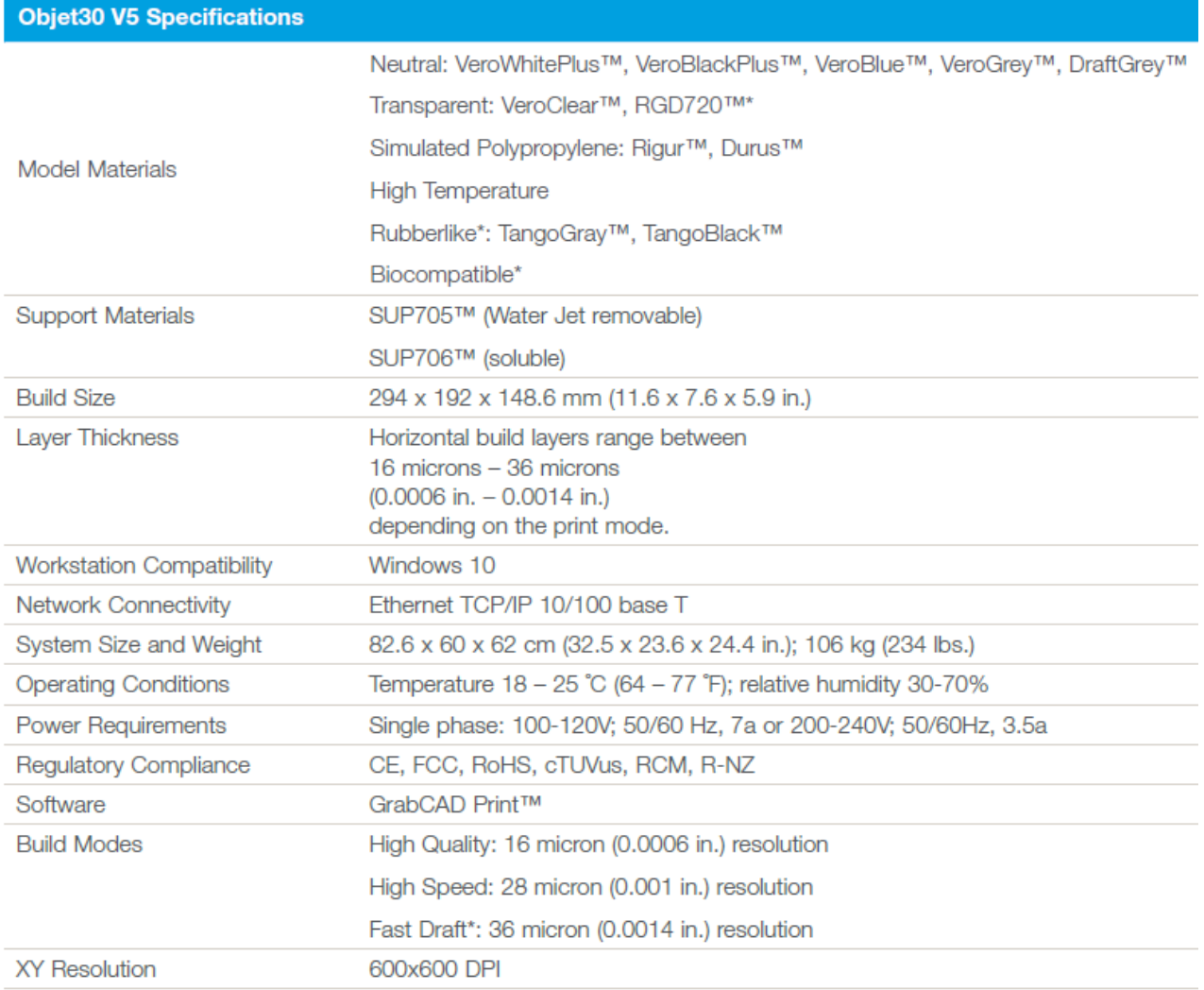

\*Only available on Objet30 V5 Prime

*Tabella 2 Scheda tecnica Objet30 Prime [6]*

# <span id="page-17-0"></span>**CAPITOLO 2: OBIETTIVI DELLO STUDIO E PIANO SPERIMENTALE**

Il fine di questa attività sperimentale è quello di ideare ed applicare un metodo per valutare le prestazioni in termini di precisione di forma di sistemi di Additive Manufacturing sfruttando le apparecchiature presenti nel Laboratorio di Prototipazione Rapida della facoltà. La procedura sarà messa alla prova applicandola a provini in materiale polimerico fabbricati con due delle tecniche di stampa 3D più diffuse, ovvero FDM e PolyJet. Il metodo deve essere semplice, rapido, ripetibile e soprattutto deve poter essere esteso alla valutazione della precisione di forma delle geometrie di comune interesse al variare dei principali parametri di stampa. Infatti alcune variabili come lo spessore dei layer o la direzione di accrescimento possono influenzare notevolmente la qualità del pezzo stampato e deve essere possibile estendere lo studio valutandone ogni combinazione. Il risultato finale che si vuole ottenere è una serie di valori numerici rappresentativi della precisione di forma, che sarà quantificata facendo riferimento al sistema GD&T.

Come parametro di valutazione è stata scelta proprio la precisione di forma, e non quella dimensionale, in seguito ad alcune considerazioni:

- ➢ la precisione dimensionale è immediata da stimare e sono sufficienti strumenti semplici per farlo, sono inoltre già presenti innumerevoli studi a riguardo;
- ➢ se una macchina genera errori dimensionali di tipo sistematico in alcuni casi si possono limitare modificando di conseguenza il modello CAD del pezzo, mentre ciò è molto più complicato per quanto riguarda gli errori geometrici;
- ➢ gli oggetti prodotti in Additive Manufacturing possono presentare distorsioni dovute al processo stesso di fabbricazione, le quali avranno maggiore influenza sulla forma delle geometrie piuttosto che sulle dimensioni.

# <span id="page-17-1"></span>2.1 PIANO SPERIMENTALE

Si riportano sinteticamente i principali passaggi della procedura seguita.

#### *1. Scelta delle tolleranze geometriche del sistema GD&T da valutare*

È stato necessario ridurre l'indagine ad un numero limitato di tolleranze, sono quindi state scelte alcune tra le più importanti e comunemente utilizzate nella pratica. È stato deciso di misurare i valori di:

- ➢ Planarità
- ➢ Circolarità
- ➢ Cilindricità
- ➢ Rettilineità (dell'asse di un cilindro)
- $\triangleright$  Parallelismo (di un piano rispetto ad un piano)
- ➢ Perpendicolarità (di un piano rispetto ad un piano)

# *2. Ideazione di un modello di benchmark*

È stato ideato un modello 3D contenente tutte le geometrie delle quali valutare la precisione di forma, in particolare è stato necessario definire le dimensioni di tali geometrie tenendo in considerazione le dimensioni degli oggetti comunemente fabbricati con queste tecniche di Additive Manufacturing. La progettazione di tale modello è approfondita nel capitolo successivo.

# *3. Stampa dei modelli di benchmark*

Per motivi di tempo si è scelto di stampare un solo modello di benchmark con ciascuna stampante, in questo modo non è possibile eseguire una elaborazione statistica dei dati e la possibilità di discernere gli errori sistematici da quelli casuali è fortemente limitata.

# *4. Rilevazione delle geometrie dei modelli*

È stato scelto di ottenere un modello digitale delle geometrie fabbricate misurandole con una macchina di misura a coordinate (CMM) disponibile in laboratorio.

# *5. Post-processing dei dati e analisi dei risultati*

Tramite un software di modellazione 3D saranno processati i dati ottenuti fino ad ottenere i valori di tolleranze geometriche desiderati come definiti dal sistema GD&T.

# <span id="page-18-0"></span>2.2 MACCHINE DI MISURA A COORDINATE

Sul mercato esistono diversi tipi di sistemi in gradi di rilevare con precisione le geometrie degli oggetti acquisendo punti sulla loro superficie. Essi possono classificati in base al metodo di acquisizione, che può essere con o senza contatto. Per quanto riguarda i sistemi a contatto:

 $\triangleright$  sono più precisi;

- ➢ la pressione di contatto del tastatore può deformare il pezzo, quindi sono adatti a misurare oggetti rigidi;
- ➢ sono più lenti, e il tempo di misurazione aumenta all'aumentare del numero di punti che si vuole acquisire;
- ➢ in generale possono operare su pezzi di dimensioni ridotte (rispetto a quelle della macchina).

Invece, relativamente ai sistemi senza contatto (tipicamente ottici):

- $\triangleright$  sono meno precisi;
- ➢ possono misurare pezzi poco rigidi in quanto non causano alcuna deformazione;
- ➢ sono in grado di acquisire grandi quantità di punti molto rapidamente;
- ➢ possono operare su pezzi di piccole e grandi dimensioni;
- ➢ talvolta richiedono che le superfici da rilevare siano trattate con spray opacizzanti.

Le CMM (Coordinate Measuring Machine) sono delle macchine di misura a contatto in grado di rilevare le geometrie mediante un tastatore detto sonda. Sono solitamente costituite da una base su cui viene fissato il pezzo da misurare sopra la quale è posta una struttura in grado di movimentare il tastatore lungo i 3 assi x,y,z. La macchina è controllata tramite un software che permette all'operatore di impostarne i parametri di lavoro e di movimentare il tastatore. In generale la movimentazione della sonda può essere eseguita manualmente oppure in automatico seguendo un percorso pre-impostato tramite il software. Il sistema di riferimento della macchina può essere spostato in qualsiasi punto del volume di lavoro. Tipicamente a misurazione effettuata si ottiene un file 3D contenente i punti acquisiti posti nel sistema di coordinate scelto.

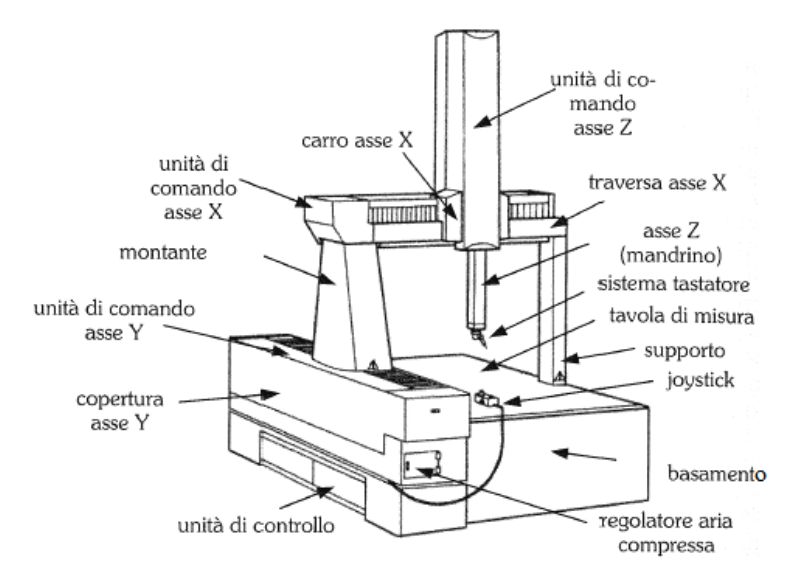

*Figura 12 Schema di una CMM*

#### <span id="page-20-0"></span>2.2.1 Renishaw Cyclone

Cyclone è una macchina di misura a coordinate commercializzata dalla Renishaw in grado di rilevare oggetti compresi in un volume di 600mm x 500mm x 400mm e di peso massimo 200kg. Le parti mobili traslano su pattini ad aria compressa per ridurre gli attriti e velocizzare le operazioni di scansione, raggiungendo velocità di 1 m/min.

La macchina è dotata di una sonda cinematica resistiva che applica una forza di 20g ed è quindi idonea a misurare oggetti delicati. Le righe ottiche di lettura della posizione degli assi forniscono una risoluzione pari a 5 μm.

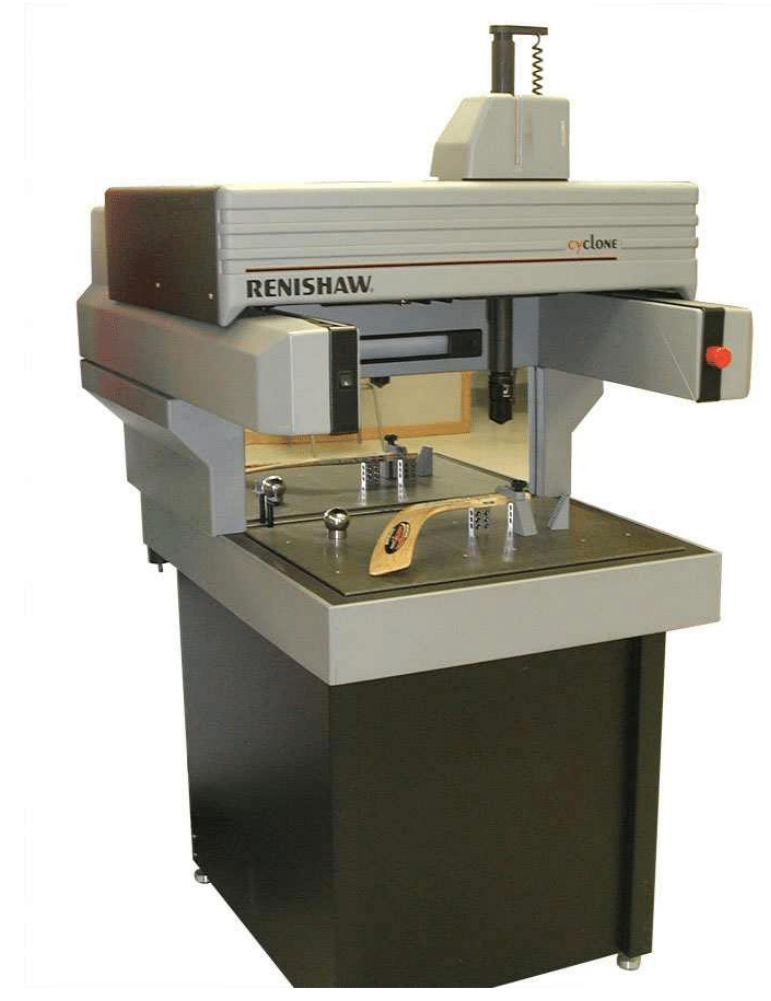

*Figura 13 Renishaw Cyclone*

# <span id="page-20-1"></span>2.3 SISTEMA GD&T

Nella realtà si osserva come tra le indicazioni riportate sul disegno e l'effettiva geometria del componente realizzato vi siano differenze sia dimensionali che di forma che possono essere causate da svariati fenomeni (deformazioni di pezzo e macchina durante la lavorazione, vibrazioni, trattamenti termici…). Con l'aumentare della complessità di oggetti progettati e processi produttivi, e soprattutto con la necessità di produrre in grande serie, è sempre più importante che i disegni dei componenti siano completi di tutte le indicazioni di tolleranza necessarie ad assicurare la funzionalità del prodotto finito. In questo modo il produttore può scegliere le procedure di fabbricazione più appropriate trovando il corretto compromesso tra qualità ed economia di produzione. Le tolleranze, sia geometriche che dimensionali, devono quindi essere parte essenziale della progettazione fin dall'inizio, e non un "accessorio" da aggiungere a disegno ultimato. Anche per un componente che soddisfa a pieno i requisiti dimensionali richiesti, una deviazione della sua geometria o del suo orientamento rispetto a quelli previsti può inficiarne la funzionalità o la possibilità di accoppiamento [7]. Per rispondere alle esigenze di definire le geometrie in termini di forma, posizione

ed orientamento è stato introdotto il sistema GD&T (Geometric Dimensioning and Tolerancing), che facendo riferimento alla norma ISO 1101 definisce le tolleranze geometriche.

# <span id="page-21-0"></span>2.3.1 Classificazione [7]

# *Tolleranze di forma*

Stabiliscono i limiti di variazione di una superficie o una singolarità dalla forma ideale indicata dal disegno. Esse includono anche le tolleranze sui profili (forma di profilo qualunque e forma di superficie qualunque) le quali costituiscono un gruppo a sé in quanto stabiliscono i limiti di variazione non solo della forma in assoluto, ma anche della posizione e dell'orientamento rispetto ad un eventuale sistema di riferimento.

# *Tolleranze di orientamento*

Stabiliscono i limiti di variazione di una superficie o una singolarità rispetto ad uno o più elemento assunti come riferimento.

#### *Tolleranze di posizione*

Stabiliscono i limiti di variazione di una superficie o una singolarità rispetto ad una forma stabilita dal disegno e ad uno o più elementi assunti come riferimento.

# *Tolleranze di oscillazione*

Stabiliscono i limiti di variazione di una superficie o singolarità rispetto ad una forma stabilita dal disegno durante una rotazione della parte attorno ad un elemento di riferimento.

Di seguito si riporta uno schema delle tolleranze geometriche esistenti con i relativi simboli.

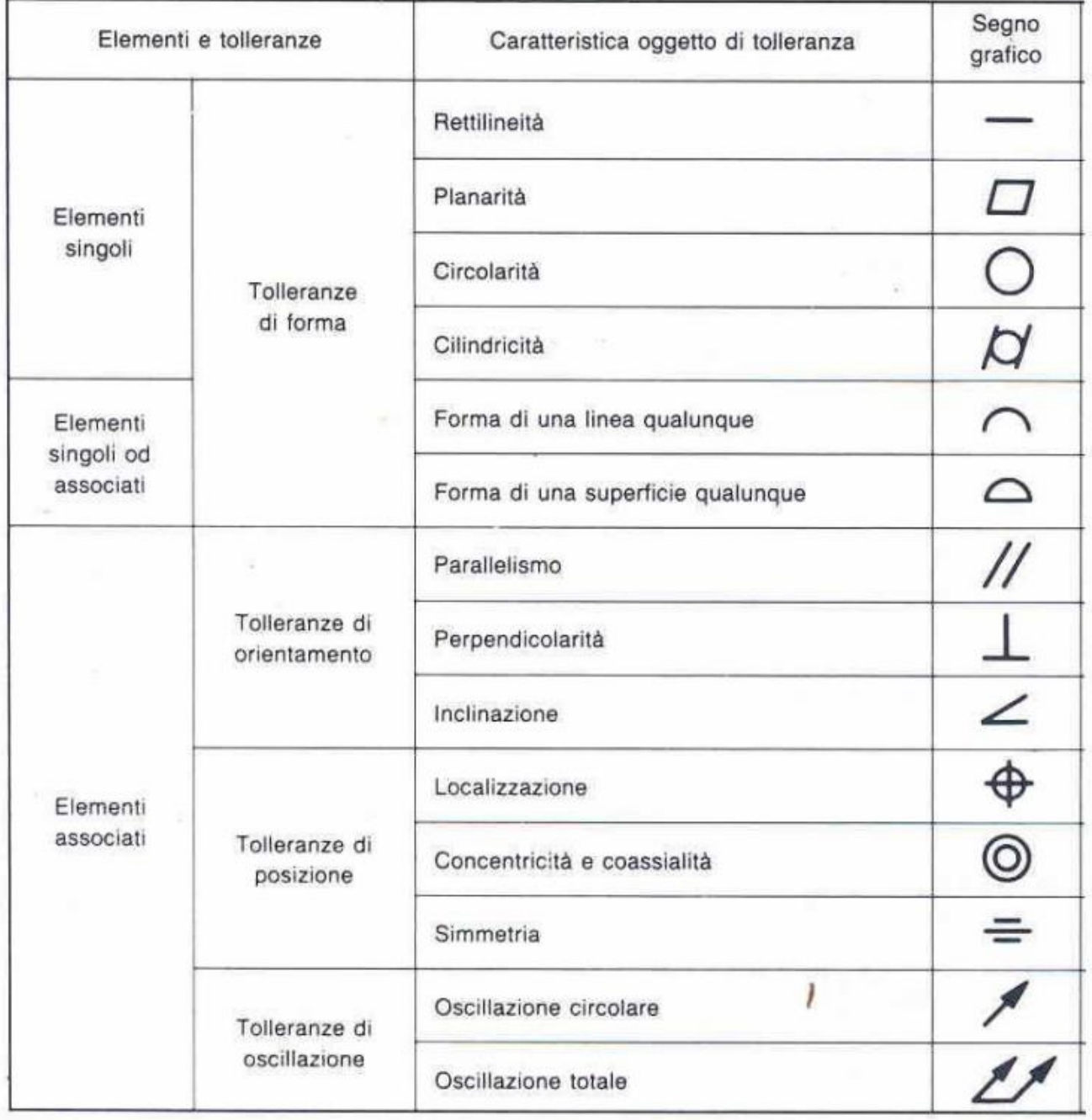

*Tabella 3 Tolleranze geometriche del sistema GD&T [7]*

<span id="page-23-0"></span>2.3.2 Indicazione sul disegno

Le tolleranze geometriche devono essere indicate a disegno per mezzo di un riquadro rettangolare diviso in due o tre caselle. Esse devono contenere, in ordine da sinistra a destra [7]:

- 1. il simbolo della tolleranza geometrica;
- 2. il valore totale della tolleranza nell'unità di misura utilizzata per le dimensioni lineari;
- 3. la lettera o le lettere che individuano gli elementi di riferimento, quando necessario.

Eventualmente possono essere aggiunte annotazioni sopra o vicino al riquadro. Il riquadro sarà unito all'elemento su cui si intende applicare la tolleranza con

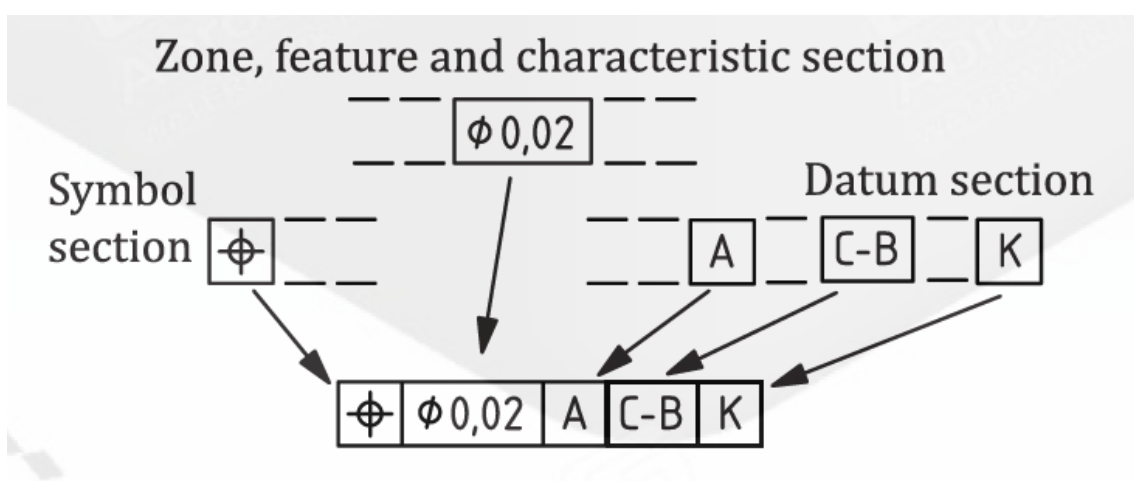

*Figura 14 Suddivisione del riquadro indicante le tolleranze geometriche [8]*

una linea di richiamo terminante con una freccia, la cui estremità è posizionata [9]:

- ➢ sull'elemento o su una linea di prolungamento, quando la tolleranza si applica ad una linea o una superficie;
- ➢ sul prolungamento della linea di misura, quando la tolleranza si applica all'asse o al piano mediano della parte quotata;
- ➢ sull'asse, quando la tolleranza si applica all'asse o al piano mediano di tutti gli elementi che hanno in comune quell'asse o quel piano.

I riferimenti vengono indicati sul disegno con lettere maiuscole inscritte in un riquadro e unite con una linea ad un triangolo pieno o vuoto, posto [9]:

➢ sulla linea di contorno o su un suo prolungamento, quando l'elemento di riferimento è una linea o una superficie;

- ➢ sul prolungamento della linea di misura, quando l'elemento di riferimento è l'asse o il piano di misura;
- ➢ sull'asse o sul piano mediano, quando l'elemento di riferimento è l'asse o il piano mediano comune a due o più elementi.

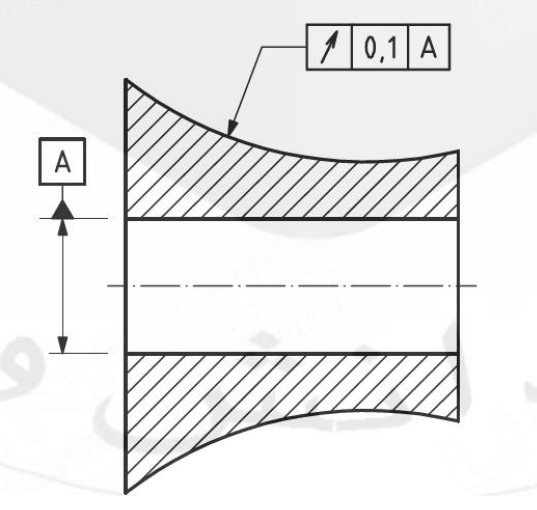

*Figura 15 Esempio di indicazione di oscillazione rispetto all'asse di riferimento A [8]*

#### <span id="page-24-0"></span>2.3.3 Riferimenti

Il riferimento indicato sul disegno è un elemento geometrico di forma perfetta in base al quale vengono fissate le caratteristiche dimensionali e geometriche degli elementi associati. Nella realtà i riferimenti non si trovano sul pezzo ma sull'attrezzatura di verifica in quanto si adotta il concetto di "riferimento simulato". Si assume, infatti, che le superfici degli strumenti di misura siano sufficientemente precise da rappresentare elementi geometrici ideali una volta a contatto col nostro pezzo, e che possano quindi fungere da riferimento. Considerando, ad esempio, il caso di una superficie di riferimento costituita da un piano irregolare, il riferimento potrebbe essere fornito da un piano teorico di inviluppo di tale superficie, se invece si poggia la superficie su di un piano di misura stabilendo un riferimento simulato, i due riferimenti potrebbero non coincidere. Nonostante ciò, nella pratica industriale, quando una superficie di riferimento viene posta a contatto con l'attrezzatura di misura, il riferimento simulato risulta stabilito ed è quello che viene poi considerato valido [7].

# <span id="page-25-0"></span>2.3.4 Tolleranze geometriche generali

Le tolleranze geometriche generali sono contenute nella tabella UNI EN ISO 22768-2 e sono da applicare sui particolari privi di indicazioni di tolleranze geometriche nel caso in cui esse risultino espressamente richiamate sul disegno. Sono previste 3 classi di tolleranza: H, K e L; e sono applicabili a tutte le tolleranze, ad esclusione di: cilindricità, forma di linea o superficie qualunque, inclinazione, coassialità, localizzazione e oscillazione. Le indicazioni delle tolleranze generali, sia di quelle geometriche che di quelle dimensionali, vengono riportate sul disegno nei pressi del riquadro delle iscrizioni (cartiglio) precisando il riferimento alla norma e la classe di tolleranza dimensionale e geometrica. Si riporta un esempio di tabella relativa ai valori di tolleranza geometrica in funzione della classe e della dimensione del componente.

| Valori in mm            |                                                    |                       |                          |                         |                            |                              |
|-------------------------|----------------------------------------------------|-----------------------|--------------------------|-------------------------|----------------------------|------------------------------|
| Classe<br>di tolleranza | Tolleranze generali di rettilineità e di planarità |                       |                          |                         |                            |                              |
|                         | fino a<br>10                                       | oltre 10<br>fino a 30 | oltre 30<br>fino a $100$ | oltre 100<br>fino a 300 | oltre 300<br>fino a $1000$ | oltre 1 000<br>fino a $3000$ |
| н                       | 0.02                                               | 0.05                  | 0,1                      | 0,2                     | 0,3                        | 0,4                          |
|                         | 0.05                                               | 0,1                   | 0,2                      | 0,4                     | 0,6                        | 0,8                          |
|                         | 0,1                                                | 0.2                   | 0.4                      | 0,8                     | 1,2                        | 1,6                          |

*Tabella 4 Tolleranze geometriche generali di rettilineità e planarità [10]*

# <span id="page-25-1"></span>2.3.5 Tolleranze geometriche scelte

Si descrivono di seguito le tolleranze geometriche valutate in questo studio.

# *Planarità*

Il valore di planarità è la distanza tra i due piani ideali tra loro paralleli che comprendono il piano reale.

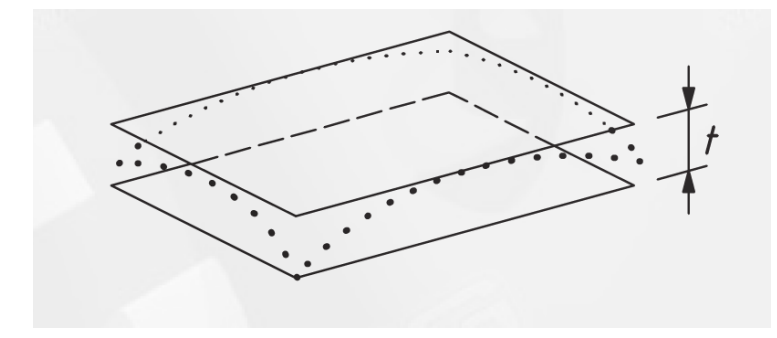

*Figura 16 Zona di tolleranza per la planarità [8]*

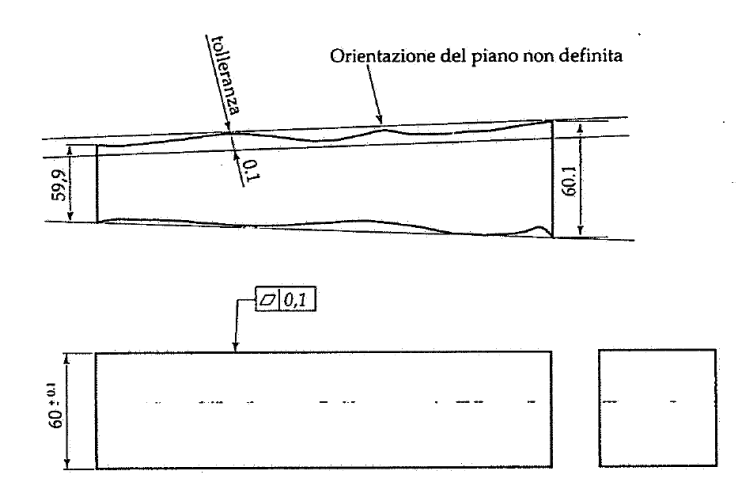

*Figura 17 Esempio numerico tolleranza di planarità [7]*

# *Circolarità*

Il valore di circolarità è la differenza tra i raggi dei due cerchi concentrici ideali tra i quali è compreso il cerchio reale.

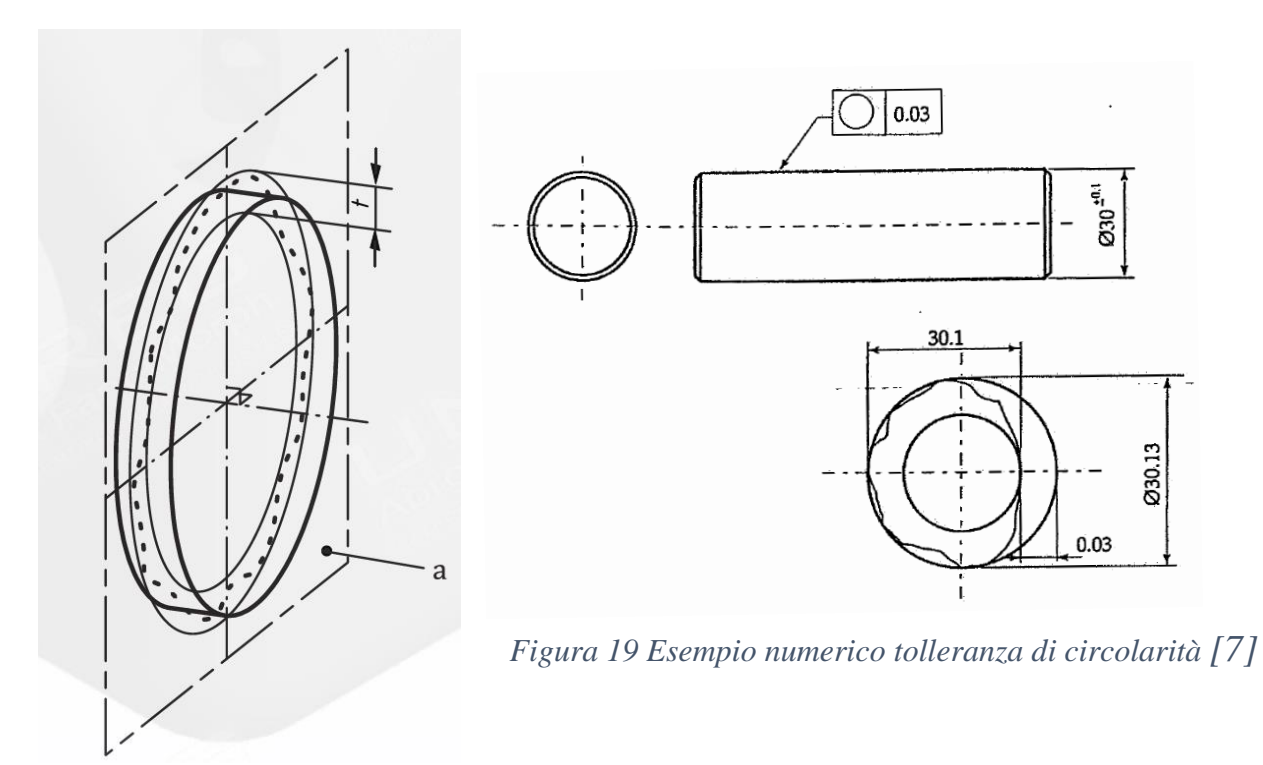

*Figura 18 Zona di tolleranza per la circolarità [8]*

# *Rettilineità dell'asse di un cilindro*

Il valore di rettilineità è il diametro del cilindro ideale che contiene l'asse del cilindro reale.

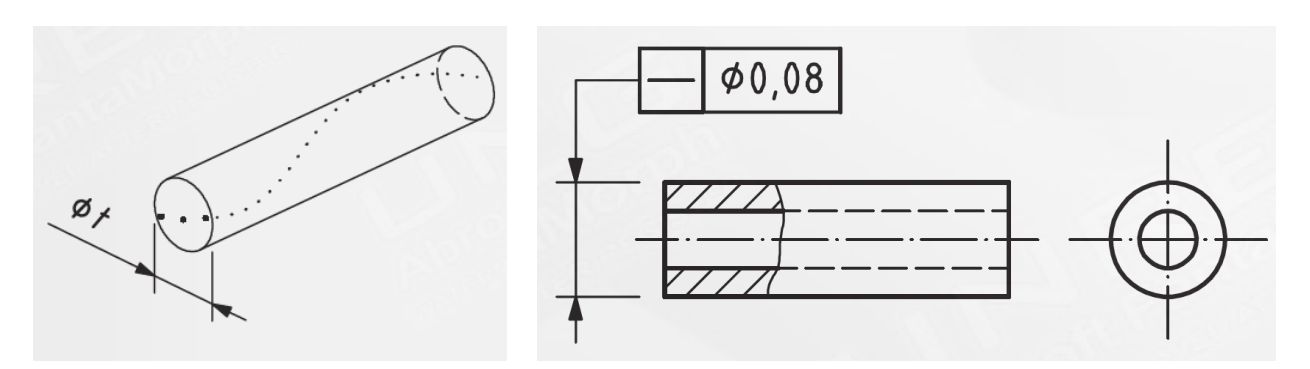

*Figura 20 Zona di tolleranza per la rettilineità di un asse [8]*

*Figura 21 Indicazione rettilineità di un asse sul disegno [8]*

#### *Cilindricità*

Il valore di cilindricità è la differenza tra i raggi dei due cilindri coassiali ideali tra i quali è compreso il cilindro reale.

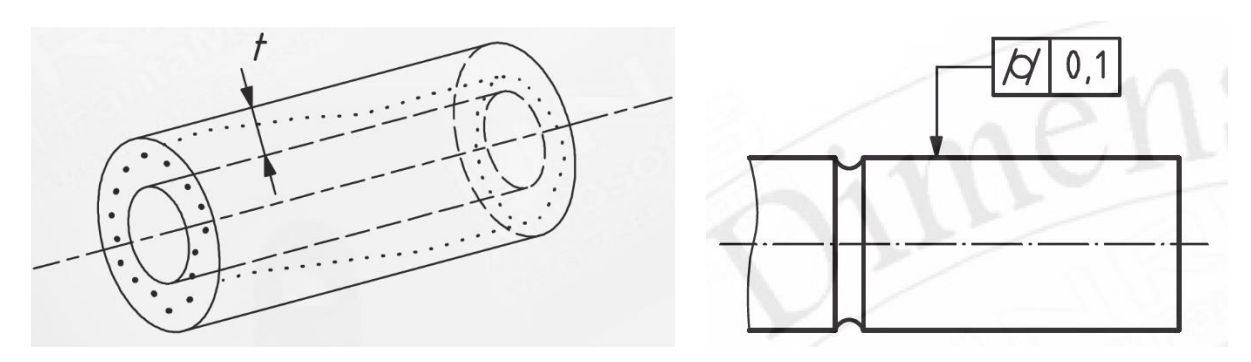

*Figura 22 Zona di tolleranza per la cilindricità [8] Figura 23 Indicazione cilindricità sul disegno [8]*

#### *Parallelismo di un piano rispetto ad un piano di riferimento Figura 12 Indicazione cilindricità sul*

Il valore di parallelismo è la distanza tra due piani ideali paralleli al riferimento *disegno* tra i quali è contenuto il piano reale.

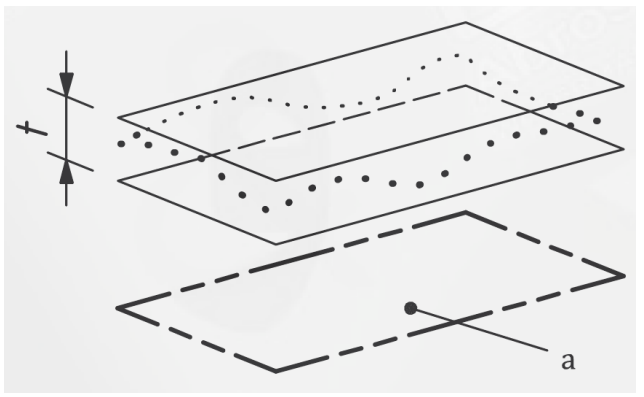

*Figura 24 Zona di tolleranza per il parallelismo di un piano rispetto ad un piano a di riferimento [8]*

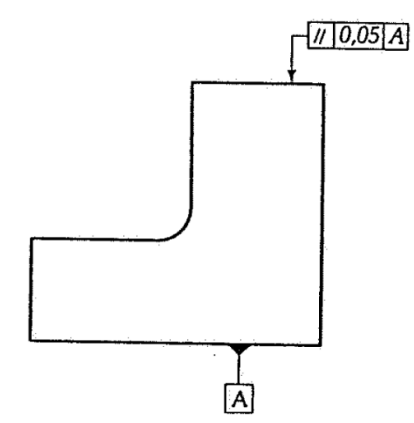

28 *Figura 25 Indicazione del parallelismo rispetto al riferimento A sul disegno [7]*

#### *Perpendicolarità di un piano rispetto ad un piano di riferimento*

Il valore di perpendicolarità è la distanza tra due piani ideali paralleli tra loro e perpendicolari al riferimento tra i quali è contenuto il piano reale.

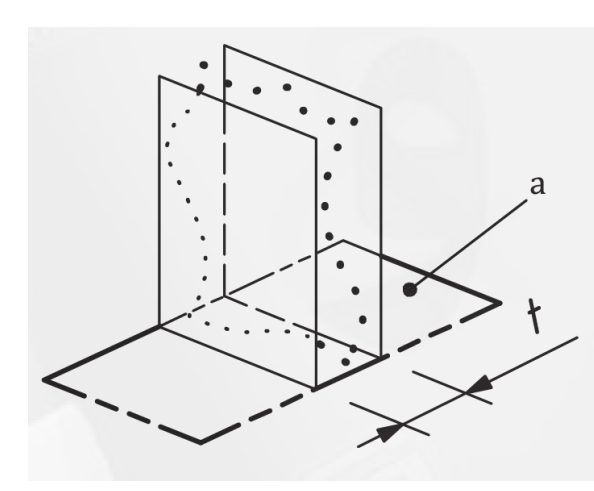

*Figura 26 Zona di tolleranza per la perpendicolarità di un piano rispetto ad un piano di riferimento a [8]*

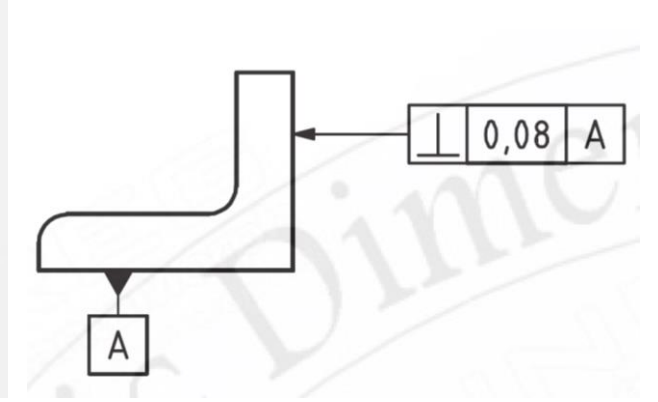

*Figura 27 Indicazione della perpendicolarità rispetto al riferimento A sul disegno [7]*

# <span id="page-29-0"></span>**CAPITOLO 3: ATTIVITA' SPERIMENTALE**

Una volta definite le tolleranze geometriche da valutare e le macchine e attrezzature disponibili, è subito stato possibile iniziare l'attività sperimentale, a partire dall'ideazione del modello di benchmark fino ad arrivare all'analisi dei risultati.

#### <span id="page-29-1"></span>3.1 IDEAZIONE MODELLO DI BENCHMARK

È doveroso premettere che in letteratura sono reperibili numerosi modelli studiati appositamente per eseguire il benchmarking di stampanti 3D, tuttavia la maggior parte di essi sono adatti a valutare contemporaneamente un elevato numero di tolleranze, comprese quelle dimensionali, e risultano pertanto estremamente complessi e ricchi di geometrie di piccole dimensioni. Il modello di benchmark adatto a questo studio dovrebbe invece avere le seguenti caratteristiche:

- ➢ contenere geometrie la cui dimensione sia di interesse per oggetti realmente fabbricati con queste tecniche di Additive Manufacturing;
- ➢ contenere geometrie facilmente misurabili con la macchina di misura a coordinate a disposizione, la quale pone certi limiti dei quali si accennerà in seguito;
- ➢ contenere, se possibile, geometrie "intere" (ad esempio, misurare la cilindricità su un semi-cilindro sarebbe di minore interesse rispetto che farlo su di un cilindro intero);
- ➢ disporre di punti in cui essere afferrato e bloccato saldamente al piano di appoggio della macchina di misura;

pertanto è risultato conveniente idearne uno da zero.

Per prima cosa è necessario valutare quali geometrie debbano essere incluse nel modello, esse ovviamente dipendono dalle tolleranze scelte e in questo caso dovranno essere presenti:

- ➢ almeno un piano del quale misurare la planarità;
- ➢ almeno un cilindro di cui misurare cilindricità, rettilineità dell'asse e circolarità, quest'ultima su una o più sezioni;
- ➢ almeno un piano del quale misurare il parallelismo;
- ➢ almeno un piano del quale misurare la perpendicolarità;
- $\triangleright$  un riferimento rispetto al quale misurare parallelismo e perpendicolarità; ovviamente alcune delle suddette geometrie possono coincidere.

Bisogna poi osservare che la precisione di forma potrebbe variare, più o meno sensibilmente, con le dimensioni caratteristiche delle geometrie considerate. Ovviamente non è possibile includere piani e cilindri di qualsiasi dimensione nel modello, però si possono fare 2 valutazioni:

- ➢ per quanto riguarda lunghezza dei cilindri e lunghezza dei lati dei piani, una volta fissato il range di dimensioni di interesse è sufficiente avere cilindri e piani con le dimensioni massime di interesse e in fase di acquisizione dei dati scegliere se valutare le tolleranze sulle intere geometrie o solamente su una parte di esse;
- ➢ per quanto riguarda il diametro dei cilindri, invece, occorre stampare un cilindro per ogni diametro desiderato.

In base a considerazioni sulle dimensioni degli oggetti usualmente stampati con le tecniche PolyJet e FDM sono state considerate di interesse le seguenti dimensioni:

- ➢ lunghezza dei cilindri fino a 30mm;
- ➢ diametro dei cilindri compreso tra 10mm e 30mm;
- ➢ lunghezza del lato dei piani fino a 100mm.

In base alle valutazioni fatte in precedenza è stato inizialmente scelto di inserire 3 cilindri, tutti lunghi 30mm e di diametro rispettivamente 10mm, 20mm e 30mm, e piani quadrati di lato 100mm.

È stato poi necessario occuparsi della disposizione delle geometrie tenendo conto delle tolleranze da valutare e delle caratteristiche della CMM. In particolare si sono fatte le seguenti considerazioni:

- ➢ per il Cyclone è possibile rilevare completamente la superficie laterale di un cilindro solo se esso si trova posizionato con asse verticale, perciò i 3 cilindri dovranno avere asse ortogonale alla base di appoggio del modello di benchmark;
- ➢ si può scegliere la superficie inferiore del provino come piano di riferimento, e posizionare i due piani dei quali misurare parallelismo e perpendicolarità rispettivamente uno parallelo e uno perpendicolare al suddetto riferimento;
- $\triangleright$  la planarità può essere valutata su uno qualsiasi dei due piani già inseriti;
- ➢ deve essere presente sufficiente spazio di manovra affinchè la sonda della CMM possa muoversi tra le geometrie.

A questo punto è stato disegnato il modello di benchmark con il software SolidWorks.

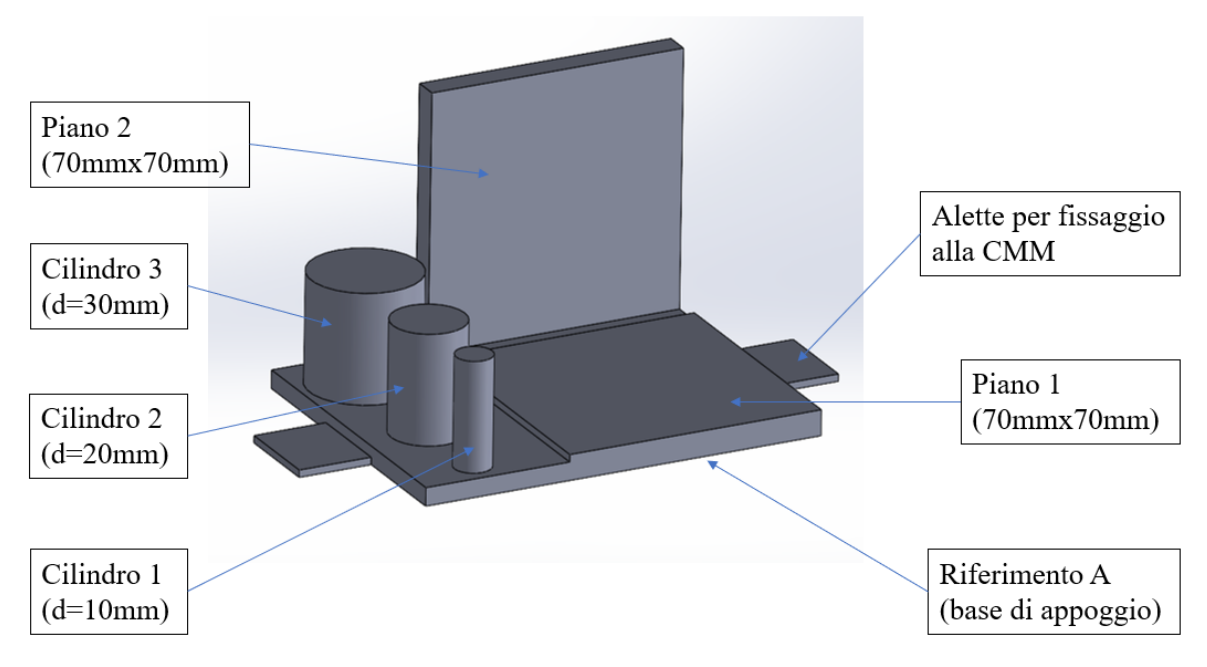

*Figura 28 Modello di benchmark*

Siccome il piano 2 in fase di misurazione risulterà posizionato in verticale, è stato necessario limitarne l'altezza a 70mm per evitare che essa superasse la lunghezza dello stelo del tastatore e che la testa della CMM vi urtasse contro durante la misurazione, entrambi i piani sono quindi stati ridimensionati a 70mm x 70mm. Nella seguente immagine si vede che se il piano 2 fosse stato più alto avrebbe urtato il supporto del tastatore.

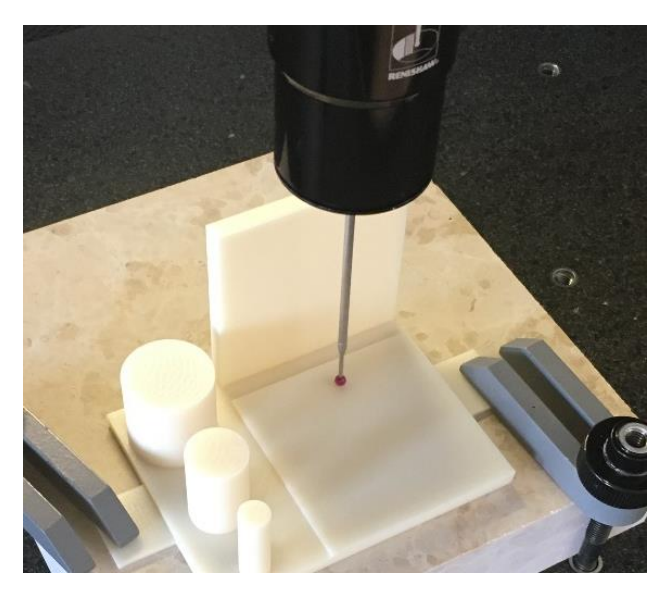

*Figura 29 Misurazione del modello fabbricato con tecnica FDM*

Per evitare eccessive distorsioni (warping) del modello stampato con tecnica FDM è stato scelto, in base a ricerche bibliografiche, di portare lo spessore dei piani ad un valore maggiore o uguale a 5mm.

Le tolleranze geometriche che saranno misurate, in riferimento al provino così conformato, saranno:

- $\triangleright$  circolarità dei cilindri 1, 2 e 3 su varie sezioni;
- ➢ rettilineità dell'asse dei cilindri 1, 2 e 3;
- ➢ cilindricità dei cilindri 1, 2 e 3;
- ➢ planarità del piano 1;
- ➢ parallelismo del piano 1 rispetto al riferimento A;
- ➢ perpendicolarità del piano 2 rispetto al piano 1 (altrimenti si potrebbe misurare la perpendicolarità del piano 2 rispetto al riferimento A, la scelta è arbitraria).

Di seguito si riporta una messa in tavola del modello di benchmark comprensiva delle indicazioni delle tolleranze geometriche da valutare.

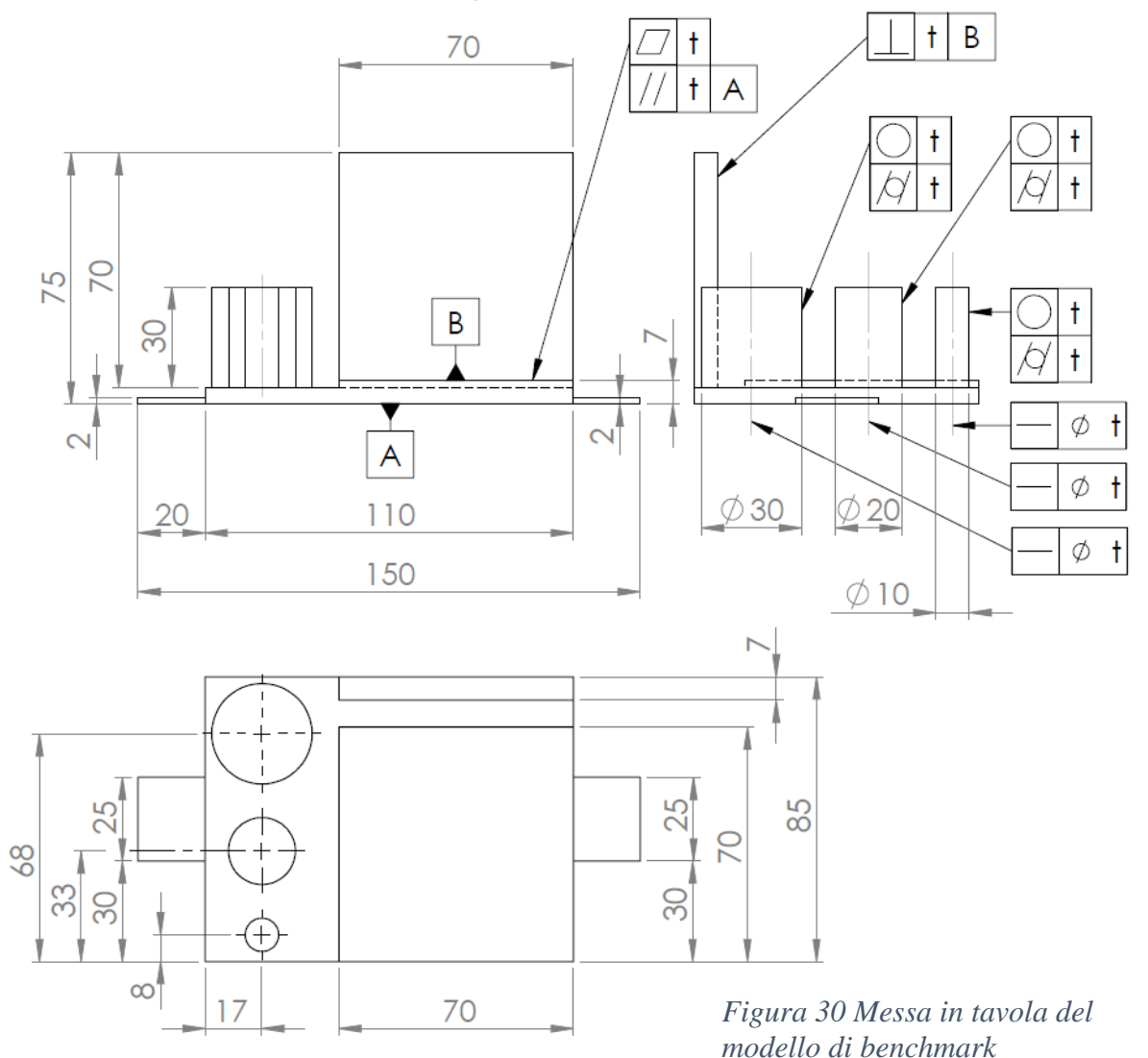

#### <span id="page-33-0"></span>3.2 STAMPA DEI MODELLI

Finora non sono state fatte considerazioni sull'orientamento dei modelli durante la stampa. Sarebbe infatti possibile stampare più modelli con ciascuna tecnica di Additive Manufacturing, ognuno fabbricato con una diversa direzione di accrescimento, e valutare una eventuale variazione delle tolleranze geometriche in funzione di ciò. Tuttavia, per ragioni di tempi e risorse, si è limitata l'analisi ad un solo provino per ciascuna tecnica di stampa, scegliendo l'orientamento nel quale la direzione di accrescimento delle geometrie risulta ottimale. Questa condizione è verificata quando i piani sono paralleli o perpendicolari al piano di stampa e i cilindri hanno asse parallelo alla direzione di accrescimento (in queste situazioni l'effetto "staircase" non si presenta), e ciò avviene quando il modello è fabbricato con il riferimento A poggiato sul piano di stampa. Per coerenza è stato scelto, inoltre, di impostare i parametri di stampa di entrambe le macchine a valori che assicurano la massima qualità del prodotto.

<span id="page-33-1"></span>3.2.1 Realizzazione modello con tecnica FDM

Il software utilizzato per la gestione delle stampe sulla Fortus 250mc è Insight. Una volta caricato il file .stl del modello sul programma, si ha la possibilità di orientare il pezzo sul piano di stampa, impostare i parametri desiderati ed eseguire lo slicing. Sono quindi stati scelti:

- ➢ Riempimento completo ("solid");
- ➢ Qualità superficiale migliore ("enhanced");
- ➢ Supporti di tipo "smart", ovvero generati automaticamente dal software solo dove necessario, e facili da rimuovere;
	- $\triangleright$  Spessore degli strati 0,178mm (0,007 in), ovvero il minore possibile.

I materiali utilizzati sono ABS P430 per il pezzo e ABS SR30 per il supporto. Al termine della stampa il modello si presentava aderente al piatto di stampa ed è stato possibile separarlo da esso manualmente, durante questa operazione tutto il supporto è rimasto attaccato al piatto di stampa facendo sì che non fossero necessarie ulteriori operazioni.

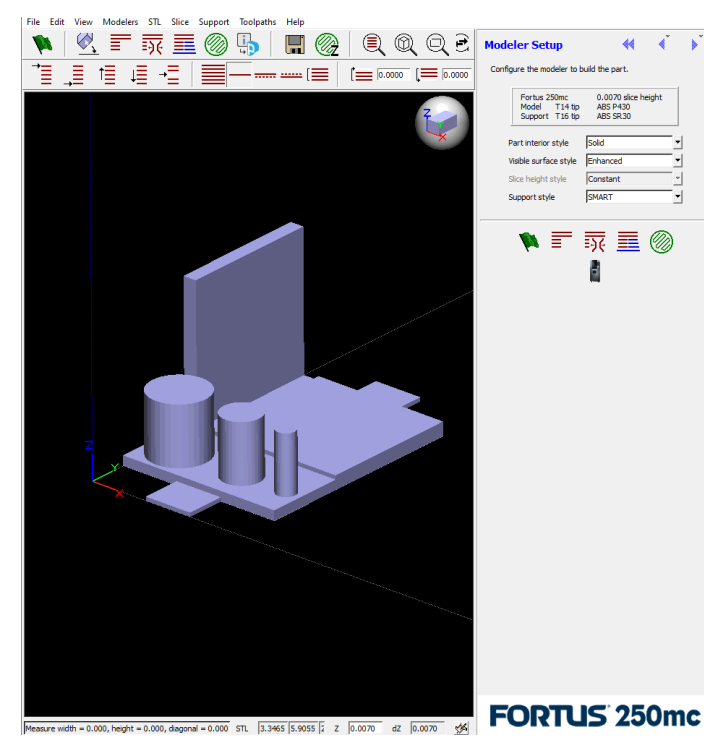

*Figura 31 Impostazione parametri di stampa su Insight*

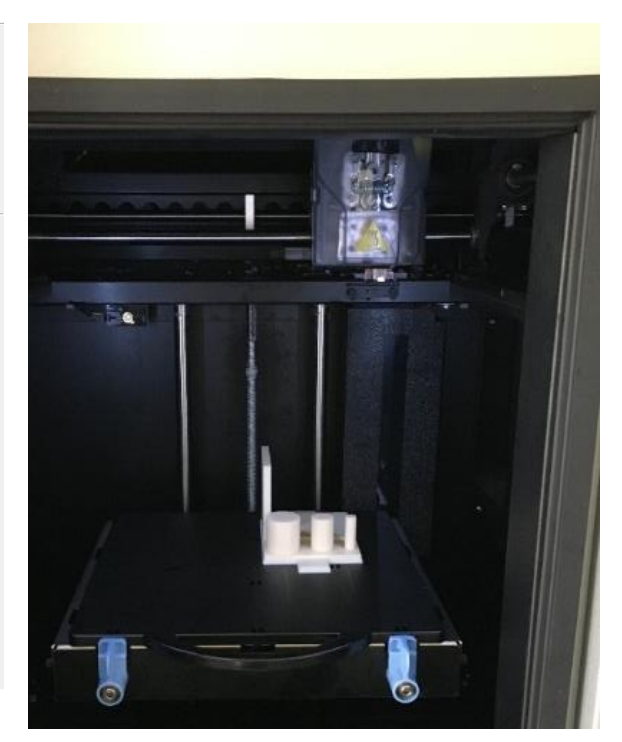

*Figura 32 Modello al termine della stampa*

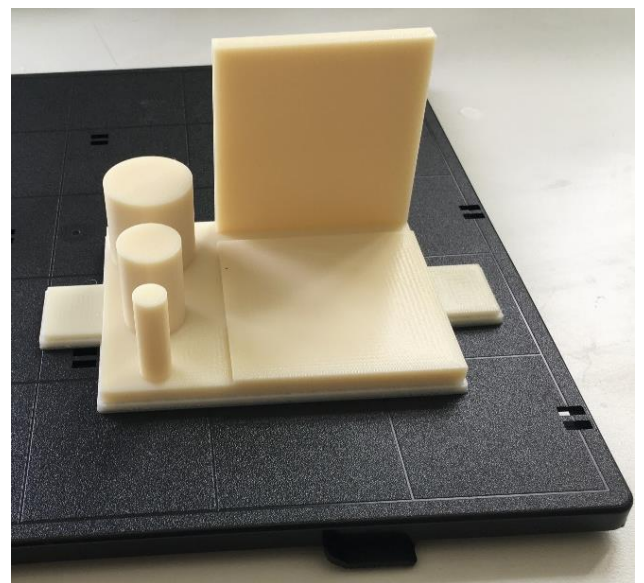

*Figura 33 Modello aderente al piano di stampa stampa*

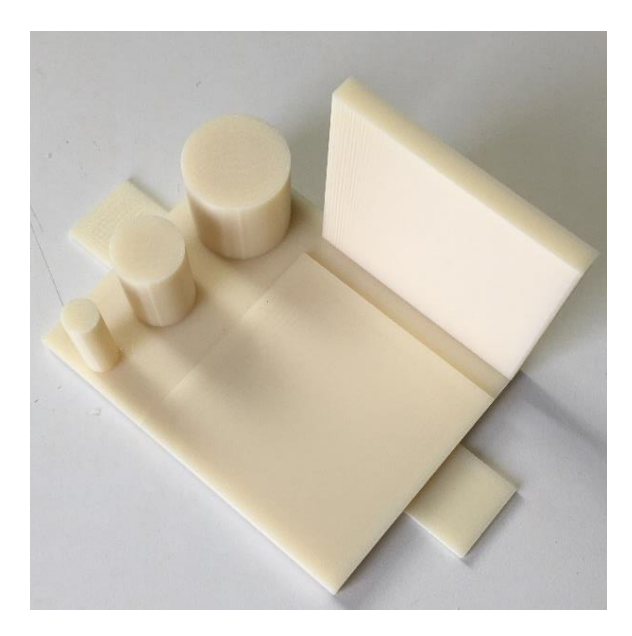

*Figura 34 Modello distaccato dal piano di stampa*

Nel modello si riscontrano principalmente due difetti dovuti al processo di *Figura 17 Modello aderente al piano di stampa Figura 16 Modello distaccato dal piano di*  fabbricazione:

➢ la base presenta un leggero warping, ovvero i bordi esterni sono lievemente arricciati verso l'alto, questa distorsione si è presentata appena il pezzo è stato distaccato dal piano di stampa;

- ➢ i cilindri presentano un "gradino" parallelo a z sulla superficie laterale in corrispondenza del punto in cui l'ugello inizia l'estrusione del materiale per comporre ogni layer (visibile in figura 34).
- <span id="page-35-0"></span>3.2.2 Realizzazione modello con tecnica PolyJet

Il software utilizzato per la gestione delle stampe sulla Objet30 Prime è GrabCAD Print. Una volta caricato il file .stl del modello sul programma, si ha la possibilità di orientare il pezzo sul piano di stampa, impostare i parametri desiderati ed eseguire lo slicing. Sono quindi stati scelti:

➢ modalità di stampa "high quality", ovvero quella che permette di avere spessore dei layer e risoluzione pari a 16 micron, il valore minimo impostabile;

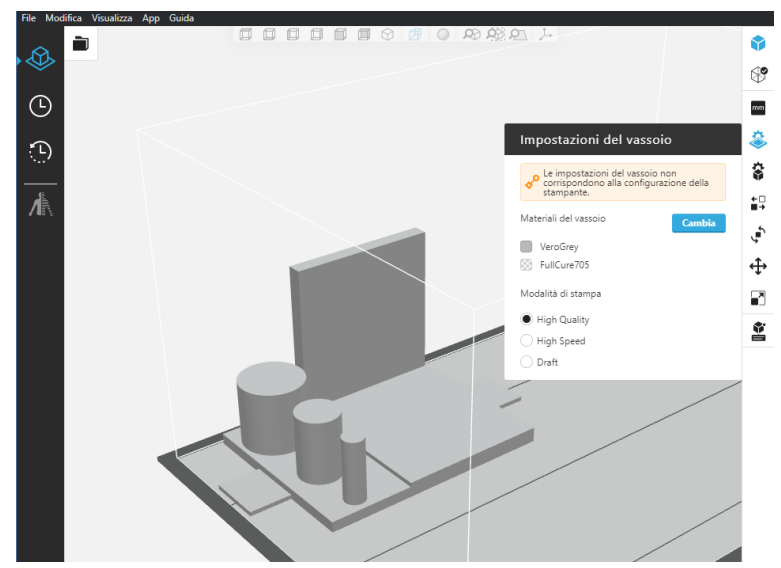

*Figura 35 Impostazione parametri di stampa su GrabCAD Print*

- ➢ finitura "matte" (opaca), in questa modalità il pezzo risulta completamente rivestito di supporto e si ottiene la migliore qualità superficiale;
- ➢ opzioni di base e nucleo: "aspetto corpo", ovvero il pezzo viene stampato tutto in materiale base, non viene messo materiale di supporto al cuore;
- ➢ robustezza supporto: "standard", in quanto non vi era alcuna necessità di supporto pesante.

I materiali utilizzati sono VeroGrey per il pezzo e SUP705 per il supporto. Al termine della stampa il pezzo si presentava ricoperto di supporto, dopo essere stato rimosso dal piatto di stampa è stato quindi completamente ripulito mediante l'ausilio di un getto d'acqua.

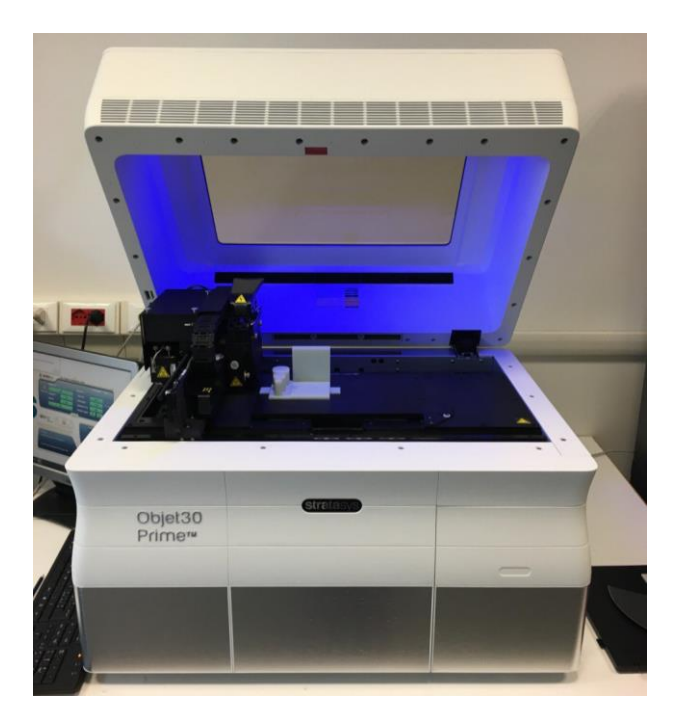

*Figura 36 Modello al termine della stampa Figura 37 modello rimosso dalla* 

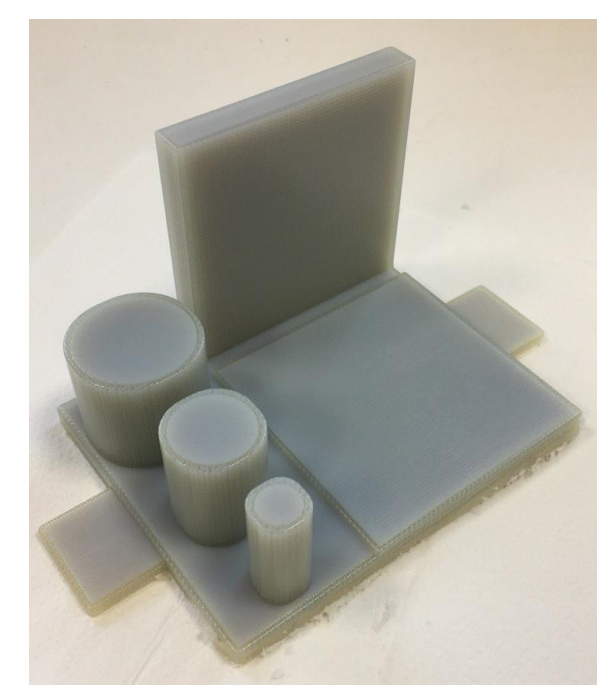

*stampante e ancora rivestito di supporto*

# <span id="page-36-0"></span>3.3 MISURAZIONE CON CMM

La macchina di misura a coordinate Renishaw Cyclone è gestita dal software TraceCut 22. Pima di entrare nei dettagli del processo di misurazione eseguito è opportuno chiarire alcuni aspetti del funzionamento della macchina.

La Renishaw Cyclone ad ogni accensione resetta i dati relativi agli assi e necessita di eseguire una procedura durante la quale:

- 1. si posiziona allo zero macchina;
- 2. tocca con il tastatore una sfera di riferimento per rilevare le dimensioni effettive della sonda;
- 3. richiede all'operatore di fissare un nuovo sistema di riferimento toccando 3 punti su quello che diventerà il piano z=0 e definendo la direzione degli assi x e y. Si precisa che, a meno di montare un tastatore più lungo, l'estremità di questo non può arrivare a contatto con il piano di appoggio della macchina, pare infatti che quando la sonda si trova a circa 25mm dal piano la riga ottica dell'asse z esca da suo campo di lavoro. Non è perciò possibile toccare i 3 punti direttamente su questo piano, ma bisogna procurarsi un rialzo.
- A questo punto è possibile eseguire due diversi tipi di scansione.

# "*Operazioni di profilo 2D*"

La macchina è in grado di rilevare punti sul contorno di una geometria muovendosi a z costante. In questo caso sarà sufficiente impostare un punto da cui la sonda possa iniziare ad avvicinarsi all'oggetto e non appena lo toccherà essa ne seguirà automaticamente il bordo fino a tornare al punto di partenza.

# *"Operazioni di superficie 3D"*

La macchina è in grado di rilevare punti muovendosi su di una geometria tridimensionale seguendo un percorso impostato dall'operatore. In questo caso si dovrà definire il volume entro cui il tastatore dovrà muoversi e selezionare il tipo di percorso/griglia (in x e y) che la sonda dovrà seguire, la macchina "ricalcherà" la geometria adattando l'altezza (z) della sonda ad essa.

Vi sono 3 parametri importanti da impostare in entrambi i casi.

# *Passo di scansione*:

è la distanza tra due punti consecutivi acquisiti lungo il percorso della sonda fino a quando esso è rettilineo. Questo valore non influenza la velocità di scansione. Il valore minimo che può assumere è 5 μm, pari alla risoluzione della macchina.

# *Velocità di scansione*:

è la velocità con cui il tastatore si muove lungo il percorso, può assumere valori compresi tra 100 (corrispondente a 1,64mm/s) e 1000 (corrispondente a 16,4mm/s). Facendo riferimento ad un lavoro di tesi eseguito tempo addietro proprio su questa macchina [11], si nota che il passo effettivo di scansione è lievemente influenzato dalla velocità, risultando più preciso attorno alla velocità 400, valore poi utilizzato per tutte le rilevazioni eseguite in questo studio.

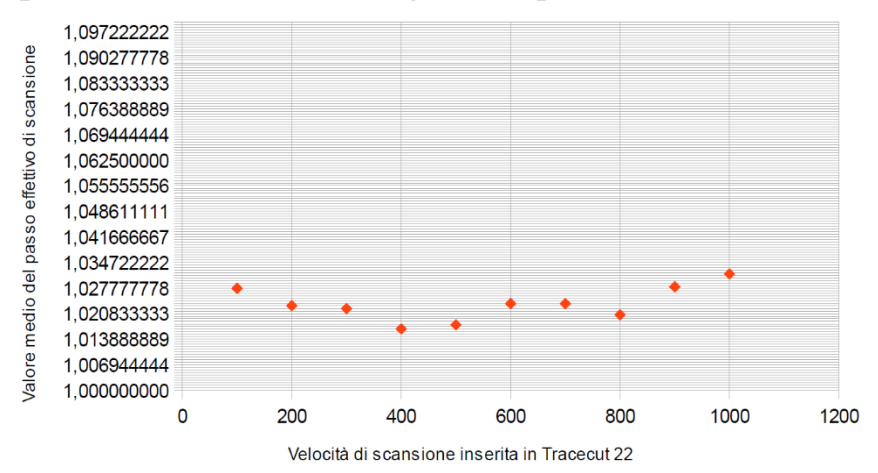

*Figura 38 Andamento del passo effettivo in funzione della velocità di scansione con il passo nominale impostato a 1mm [11]*

# *Tolleranza cordale:*

quando il percorso della sonda non è rettilineo l'acquisizione di punti successivi distanti tra loro determina un certo errore cordale. Nei tratti curvilinei la tolleranza cordale assume priorità assoluta sul passo di scansione, e la macchina acquisisce punti non più a passo costante, ma a errore cordale costante. Una tolleranza cordale troppo elevata può creare veri e propri vuoti di punti mentre una troppo ridotta può farli infittire eccessivamente.

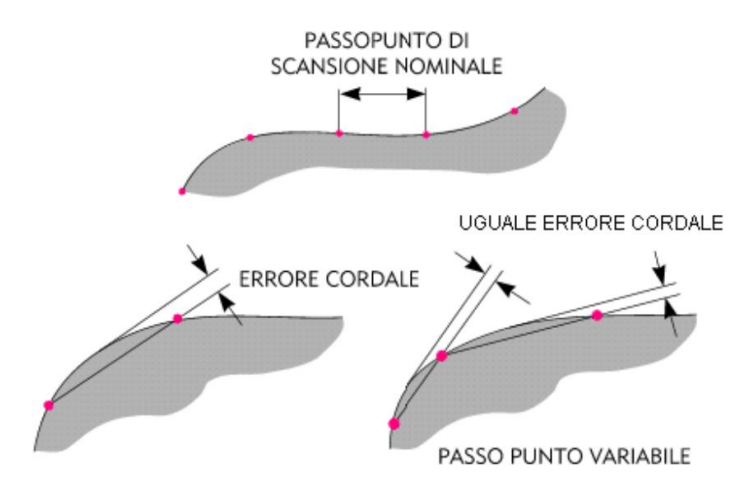

*Figura 39 Passo e tolleranza cordale [12]*

L'ultimo fattore da valutare è il diametro del rubino della sonda. Infatti, se esso avesse diametro inferiore rispetto a quello dello stelo, sarebbe impossibile acquisire punti su pareti verticali poiché lo stelo le urterebbe prima del rubino. È stata quindi utilizzata una sonda con rubino da 4mm (appena più grande dello stelo) per tutte le scansioni. L'immagine seguente mostra un classico caso in cui, se il rubino fosse stato più piccolo, lo stelo avrebbe urtato la parete.

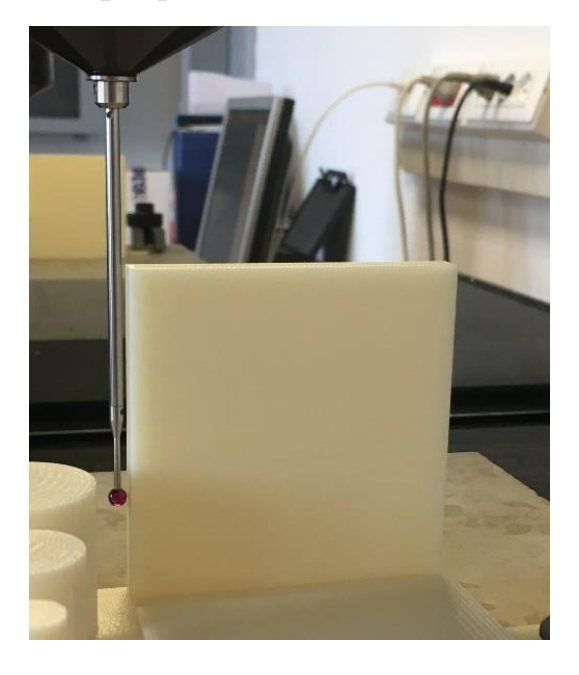

*Figura 40 Importanza del diametro del rubino*

Si può ora passare ad analizzare la procedura di scansione caso per caso, si precisa che i passaggi sono stati identici per entrambi i modelli.

<span id="page-39-0"></span>3.3.1 Scansione cilindri

Come già accennato, l'unica configurazione in cui è possibile acquisire la superficie laterale di un cilindro con una macchina dotata di tastatore verticale è quella in cui gli assi dei cilindri sono anch'essi verticali, perciò il modello è stato posizionato con il riferimento A parallelo al piano x-y. Siccome la sonda non può avvicinarsi troppo al piano della macchina è stato utilizzato un blocchetto di marmo rettificato come spessore, e il piano z=0 è stato posto sulla superficie del blocchetto. Il modello e il blocchetto sono stati ancorati al piano della macchina tramite appositi afferraggi.

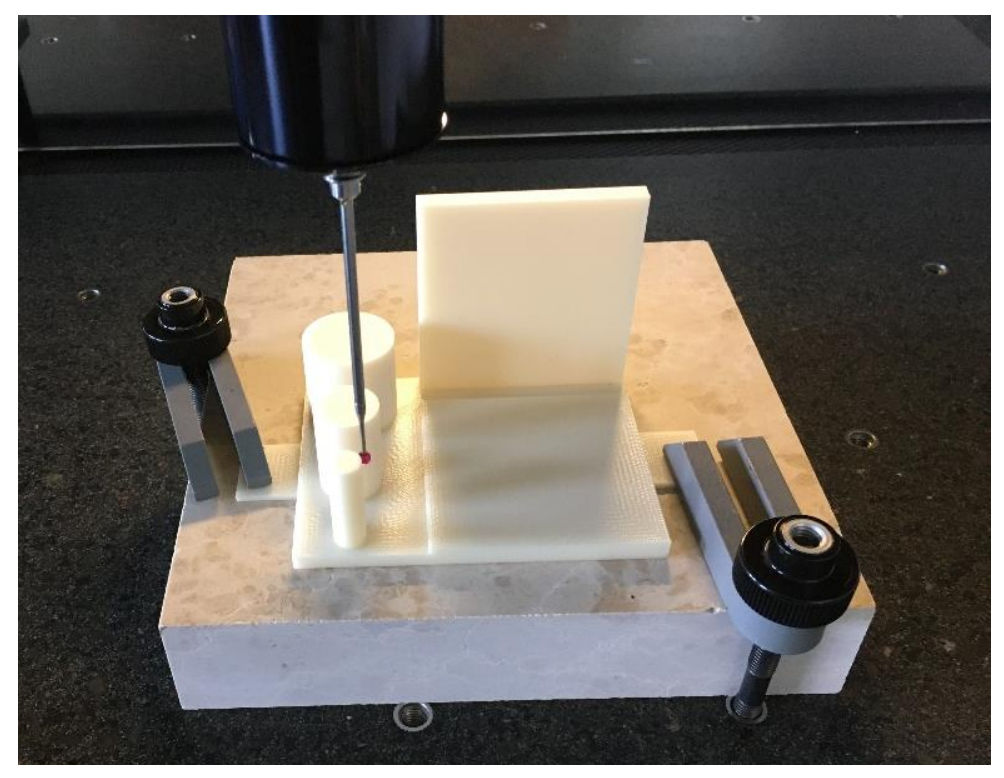

*Figura 41 Modello posizionato su blocchetto di marmo e fissato alla macchina*

# *Acquisizione per misure di circolarità*

Per acquisire il perimetro di una sezione di un cilindro si rivela utile la modalità "operazioni di profilo 2D", che per un dato valore di z restituisce punti acquisiti sul contorno richiesto. Dopo aver fatto alcune prove con diversi valori di tolleranza cordale per ottenere una densità di punti adeguata, sono state eseguite

3 rilevazioni su ciascuno dei 3 cilindri, rispettivamente a distanze di 5mm, 15mm e 25mm dall'estremità degli stessi.

*Acquisizione per misure di cilindricità e rettilineità dell'asse*

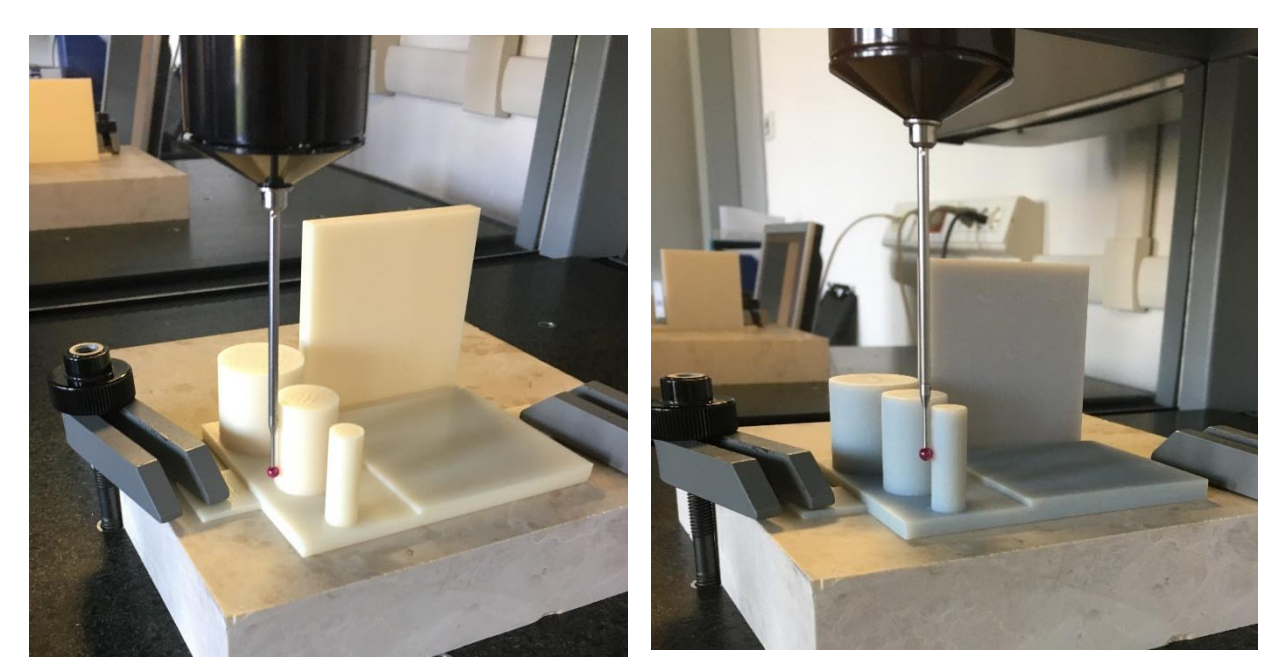

*Figura 42 Acquisizione profili sui cilindri del modello stampato con tecnologia FDM*

*Figura 43 Acquisizione profili sui cilindri del modello stampato con tecnologia PolyJet*

Per valutare queste due tolleranze sarebbe necessario acquisire punti su tutta la superficie laterale dei cilindri. Purtroppo si è compreso che questa operazione non è banale da compiere con gli strumenti a disposizione, infatti la modalità "operazioni di profilo 3D" non prevede alcun percorso pre-impostato che imponga alla sonda un moto di rotazione attorno al cilindro (oltre che, contemporaneamente, di traslazione lungo z). Utilizzando i percorsi disponibili in questa modalità non risulta possibile in nessun caso acquisire punti su superfici verticali.

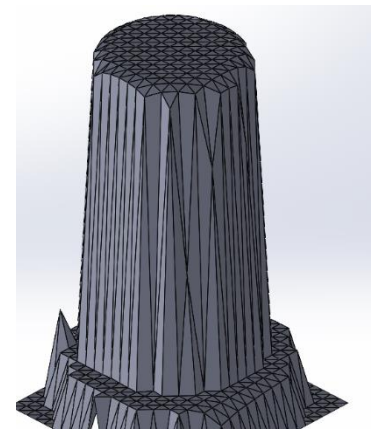

*Figura 44 Scansione di un cilindro in cui non sono stati acquisiti punti sulla superficie laterale*

La figura 44 rappresenta un esempio di file \*.stl generato dai punti della scansione di un cilindro effettuata seguendo un reticolo 1mm x 1mm in x-y, ed è evidente che non siano stati rilevati punti sulla superficie verticale. È stata quindi adottata la soluzione più immediata, ovvero utilizzare i punti già acquisiti con le scansioni per le misure di circolarità ed estrapolarne i valori di cilindricità e rettilineità dell'asse. Ovviamente, rilevando ulteriori profili 2D a diversi valori di z, la superficie laterale dei cilindri risulterebbe ancora meglio descritta.

# <span id="page-41-0"></span>3.3.2 Scansione piani

# *Acquisizione per misure di planarità e parallelismo*

È stato scelto di valutare queste due tolleranze sul piano 1, perciò il modello è stato fissato nella stessa configurazione utilizzata per le misure dei cilindri. In questo caso il datum per il parallelismo è il riferimento A, che essendo poggiato sul blocchetto di marmo fa diventare quest'ultimo il riferimento simulato, risulta quindi vantaggioso porre nuovamente il piano z=0 proprio sul blocchetto di marmo in quanto semplificherà il post processing. Questa volta è stata utilizzata la modalità "operazioni di superficie 3D" ed è stato impostato un percorso con passaggi lungo x e distanza tra i passaggi di 7mm, in modo da rilevare circa 10 righe di punti sul piano 1.

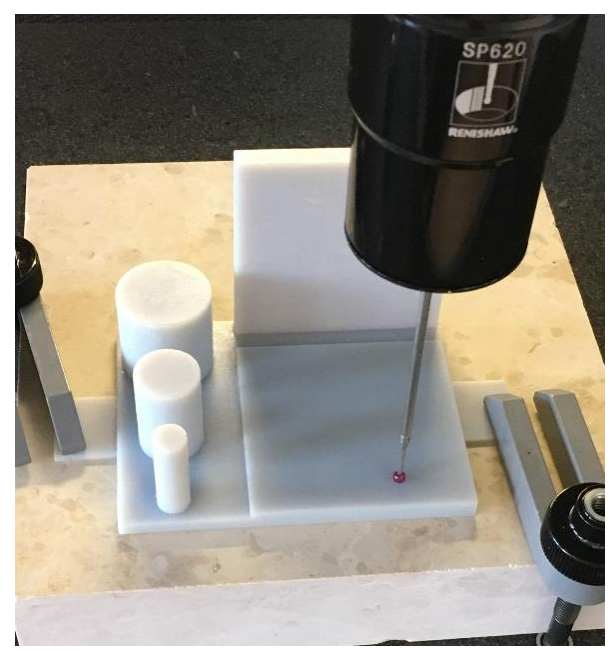

*Figura 45 Acquisizione punti sul piano 1 del modello stampato con tecnologia PolyJet*

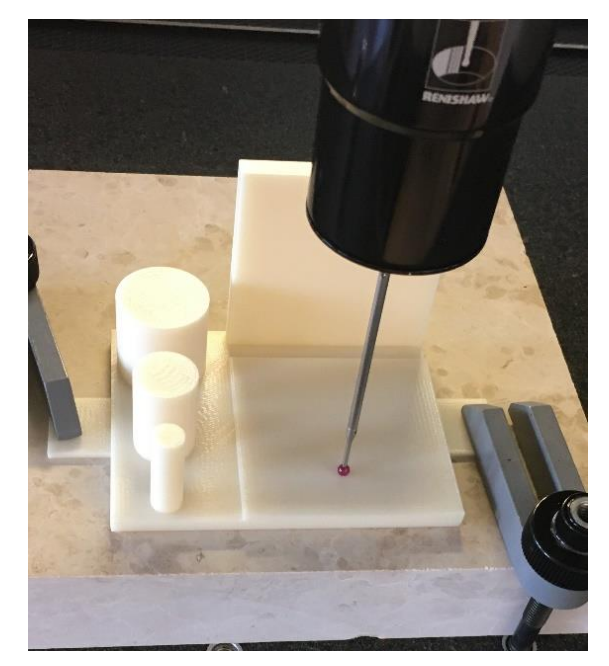

*Figura 46 Acquisizione punti sul piano 1 del modello stampato con tecnologia FDM*

#### *Acquisizione per misure di perpendicolarità*

Non potendo acquisire punti su superfici verticali, per rilevare contemporaneamente i piani 1 e 2 è stato necessario inclinare il modello in modo che nessuno dei 2 risultasse verticale. Il blocchetto di marmo è stato quindi inclinato di 45° tramite un supporto in legno e il modello è stato successivamente fissato su di esso. Utilizzando la modalità "operazioni di superficie 3D" è stato impostato un percorso con passaggi lungo x e una distanza tra i passaggi di 7mm, imponendo un volume di lavoro che comprendesse entrambi i piani. Ovviamente in questo caso nessuno dei due piani risulta parallelo agli assi del sistema di coordinate della macchina, e ciò comporterà qualche operazione in più in fase di post-processing dei dati.

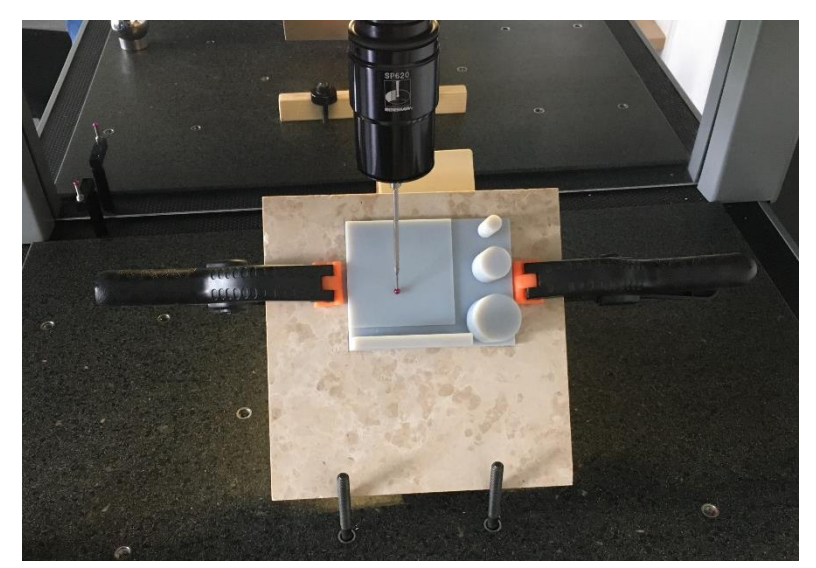

*Figura 47 Acquisizione punti sui piani 1 e 2 del modello stampato con tecnologia FDM*

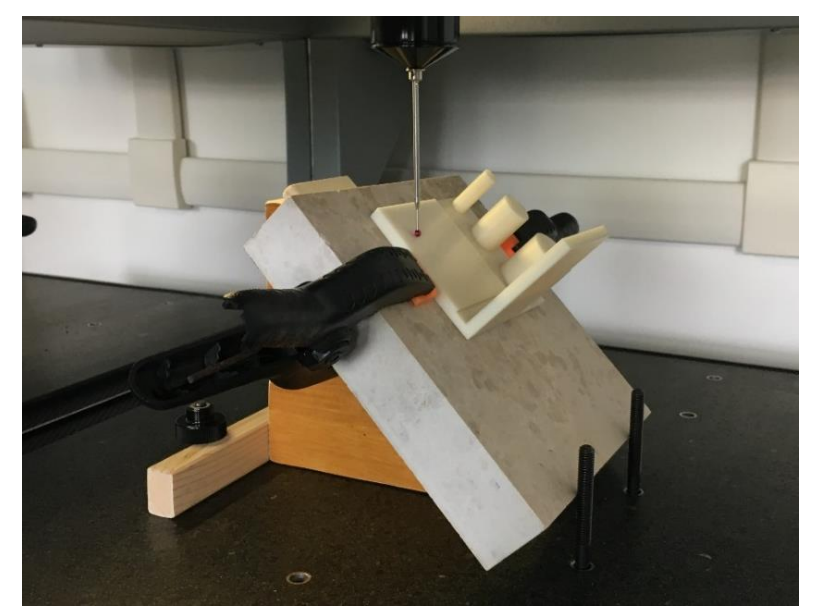

*Figura 48 Acquisizione punti sui piani 1 e 2 del modello stampato con tecnologia PolyJet*

# <span id="page-43-0"></span>3.4 POST-PROCESSING DEI DATI

I file contenenti i punti rilevati dalla CMM sono stati salvati in formato \*.igs e importati sul software Rhinoceros per essere processati al fine di ottenere i valori numerici di tolleranza desiderati. Esistono anche anche software dedicati a questo tipo di elaborazioni di dati, come GomInspect o Geomagic for SolidWorks, tuttavia essi sono molto specialistici e per utilizzarli è necessaria una certa formazione, e Data la semplicità delle valutazioni da eseguire in questo studio, non è stato ritenuto necessario ricorrere a questi ultimi.

Per accelerare l'operazione le tolleranze sono state valutate su tutta l'estensione delle geometrie, non sono quindi state stimate cilindricità e rettilineità dell'asse su parti di cilindro di lunghezza inferiore a 30mm e nemmeno planarità, parallelismo e perpendicolarità su frazioni di piano di lato minore di 70mm.

# *Circolarità*

È stato definito un valore di circolarità su ciascuno dei profili 2D rilevati sui fianchi dei cilindri. Per ottenere una misura di circolarità è necessario trovare i 2 cerchi concentrici che contengono i punti acquisiti, e per farlo bisogna definirne il centro. È stata inizialmente tracciata una circonferenza che inviluppasse i punti del profilo tramite il comando "Cerchio: adatta ai punti" e successivamente sono state tracciate altre due circonferenze concentriche alla prima, una inscritta e una circoscritta ai punti. È stato poi sufficiente valutare la differenza tra i raggi del cerchio iscritto e di quello circoscritto per ottenere il valore di tolleranza.

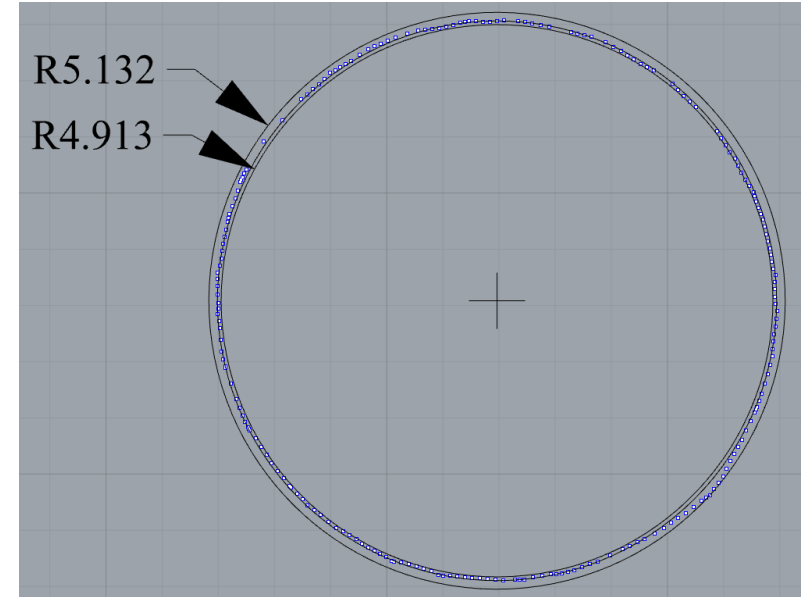

*Figura 49 In blu i punti acquisiti su un profilo del cilindro di diametro 10mm stampato con tecnologia FDM e in nero le relative circonferenze: interpolante, inscritta e circoscritta*

#### *Cilindricità*

Non disponendo di punti acquisiti su tutta la parete laterale dei cilindri, il valore di cilindricità è stato estrapolato a partire dai 3 profili rilevati su ogni cilindro. I file .igs di tutti e 3 i profili acquisiti sul cilindro preso in esame sono stati importati su Rhinoceros, presentandosi ciascuno alla coordinata z a cui è stato acquisito.

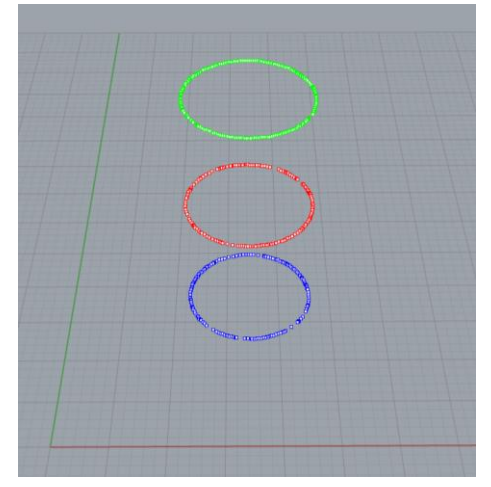

*Figura 50 I 3 profili acquisiti sul cilindro di diametro 10mm stampato con tecnica PolyJet*

A questo punto i profili sono stati traslati tutti allo stesso valore di z, in modo che si trovassero tutti sullo stesso piano. Guardando l'insieme di punti dall'alto è stato quindi possibile interpolarli con un cerchio, che in questo caso definisce il diametro medio del cilindro, e trovarne il centro. Tracciando due circonferenze concentriche a quest'ultima, una inscritta e una circoscritta ai punti, si trovano i diametri dei cilindri con asse parallelo a z tra i quali sono compresi i punti dei 3 profili rilevati. Valutando la differenza tra i raggi di suddette circonferenze è stato definito un valore di cilindricità. Il procedimento seguito non è rigoroso in quanto:

- ➢ sarebbe necessario acquisire molti più profili lungo la parete del cilindro per descriverla in modo realistico;
- ➢ per definizione la cilindricità è differenza tra i raggi di due cilindri coassiali che comprendono tra loro la superficie reale, non è richiesto che il loro asse sia imposto, mentre in questo caso si sta imponendo che esso coincida con la direzione z;

tuttavia quella che si ottiene è comunque una stima che permette il confronto tra le tecnologie e fornisce un ordine di grandezza del fenomeno.

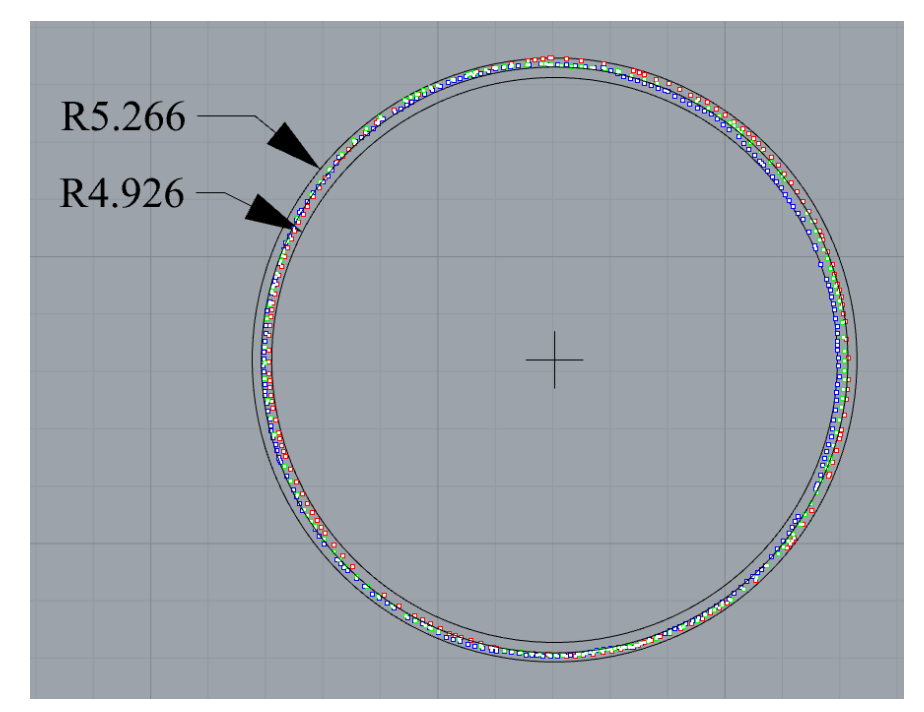

*Figura 51 In blu, rosso e verde i punti acquisiti sui profili del cilindro di diametro 10mm stampato con tecnologia FDM e in nero le relative circonferenze: interpolante, inscritta e circoscritta*

#### *Rettilineità dell'asse*

Anche in questo caso i 3 profili sono stati importati su Rhinoceros contemporaneamente. A differenza di quanto fatto per la cilindricità, però, è stato subito tracciato il cerchio di inviluppo di ciascun insieme di punti, in modo da ottenere i centri dei 3 profili, rappresentanti la posizione dell'asse a ciascuna quota z. A questo punto le 3 circonferenze di inviluppo sono state sovrapposte sullo stesso piano traslandole lungo z, ed è stato quindi possibile vedere "dall'alto" come sono variate le coordinate x-y dell'asse nelle 3 sezioni. I centri dei 3 cerchi sono stati circoscritti dal più piccolo cerchio che li contenesse, rappresentante il diametro del cilindro con asse parallelo a z che contiene l'asse del cilindro reale. Il diametro di suddetta circonferenza è stato assunto come valore di rettilineità dell'asse. Il procedimento seguito non è rigoroso in quanto:

- ➢ sarebbe necessario acquisire molti più profili lungo la parete del cilindro per descriverne l'asse in modo realistico;
- ➢ per definizione la rettilineità di un asse è il diametro del cilindro ideale che contiene l'asse reale, non è richiesto che l'asse del cilindro ideale sia imposto, mentre in questo caso lo si impone parallelo a z;

tuttavia anche in questo caso si ottiene una stima che permette il confronto tra le tecnologie e consente di valutare l'ordine di grandezza del fenomeno.

In blu, rosso e verde si vedono i cerchi di inviluppo dei 3 profili, visibilmente non concentrici, e in nero la circonferenza circoscritta ai centri dei 3 cerchi, uniti tra loro in un triangolo solo per questioni di visualizzazione.

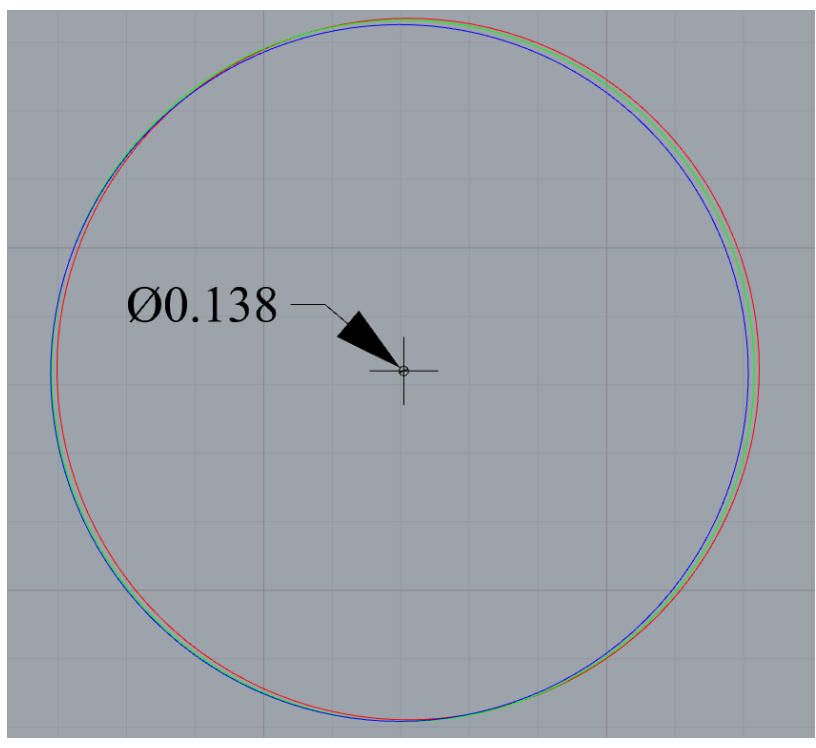

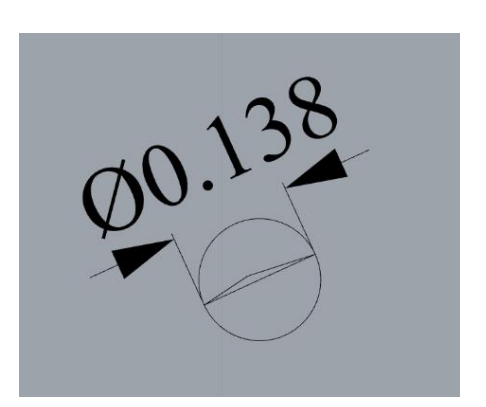

*Figura 53 Zona di tolleranza cilindrica che contiene i centri dei 3 profili*

*Figura 52 Dati ottenuti su cilindro di diametro 10mm stampato con tecnica PolyJet*

# *Parallelismo*

Il parallelismo del piano 1 rispetto al riferimento A è la distanza tra i due piani ideali paralleli al riferimento A che contengono il piano 1. Siccome il modello è stato scansionato con il riferimento A poggiato sul blocchetto di marmo, il blocchetto è diventato il riferimento simulato. Prima dell'acquisizione dei punti il sistema di coordinate della macchina era stato impostato con il piano z=0 coincidente con il blocchetto, perciò il riferimento simulato coincide con il piano x-y del sistema cartesiano. La tolleranza di parallelismo diventa la distanza tra i due piani ideali paralleli a x-y tra i quali è compreso il piano reale. Questa valutazione è stata banale da eseguire con Rhinoceros.

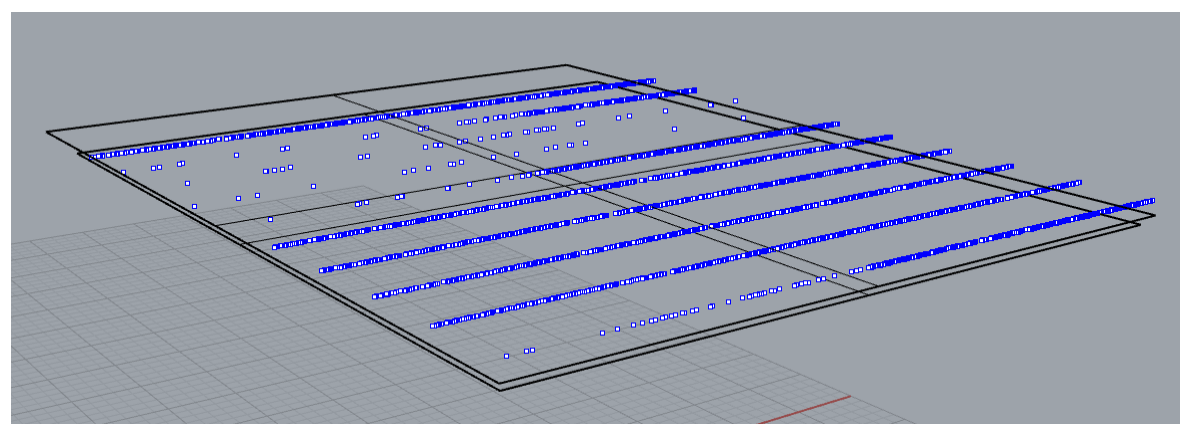

*Figura 54 In blu i punti rilevati sul piano 1 del modello stampato con tecnica PolyJet, in nero i piani ideali che li contengono*

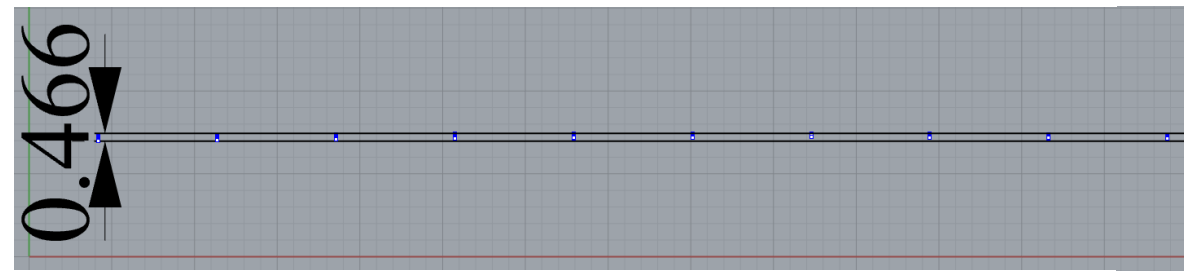

*Figura 55 Valore della tolleranza*

# *Planarità*

Il valore di planarità è la distanza tra i due piani ideali tra loro paralleli che contengono il piano reale, è quindi necessario identificare in qualche modo il loro orientamento. È stato perciò tracciato un piano di inviluppo dei punti rilevati sul piano 1, e sono stati trovati i 2 piani paralleli a quest'ultimo tra i quali sono compresi tutti i punti. Questa operazione può essere facilitata dal comando "parallelepipedo limite", il quale genera automaticamente un parallelepipedo che include tutti i punti selezionati. Il parallelepipedo è però generato con i lati paralleli alla terna cartesiana che vige al momento della creazione, perciò è necessario rendere il piano x-y parallelo al piano di inviluppo prima di eseguire il comando. Lo spessore del parallelepipedo limite rappresenta la tolleranza di planarità.

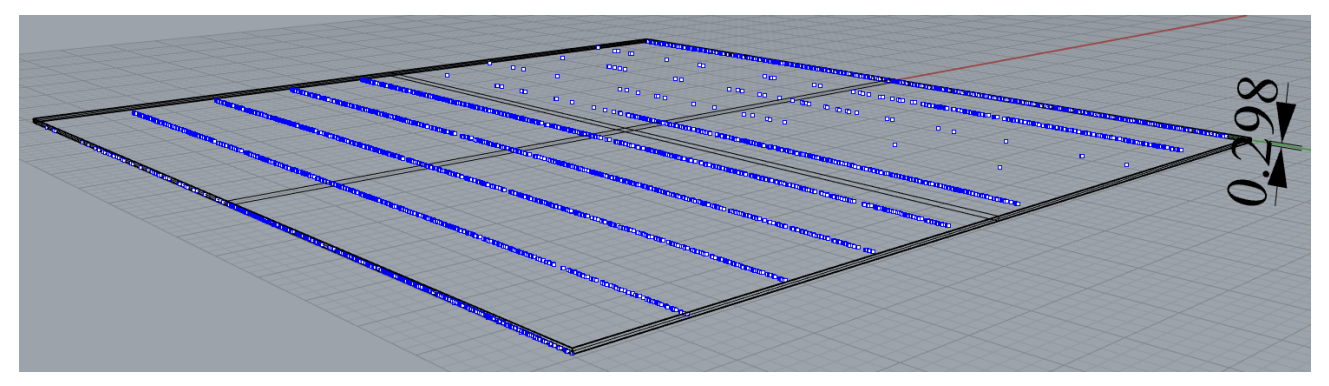

*Figura 56 In blu i punti rilevati sul piano 1 del modello stampato con tecnica PolyJet, in nero il parallelepipedo limite che li contiene*

# *Perpendicolarità*

La perpendicolarità del piano 2 rispetto al piano 1 è la distanza tra i due piani ideali ortogonali al piano 1 tra i quali è compreso il piano 2. Sono stati eseguiti i seguenti passaggi:

- 1. è stato creato un piano di inviluppo dei punti acquisiti sul piano 1, questo rappresenta il riferimento;
- 2. sono state modificate le coordinate in modo che il piano x-y coincidesse con il piano di riferimento;
- 3. sono stati generati i due piani ortogonali a x-y tra i quali sono compresi i punti acquisiti sul piano 2;
- 4. la tolleranza è rappresentata dalla distanza tra questi due piani.

Nell'immagine sottostante sono mostrati in rosso i punti acquisiti sul piano 1, in giallo il piano di inviluppo che rappresenta il riferimento, in blu i punti rilevati sul piano 2 e in nero i 2 piani tra i quali essi sono compresi.

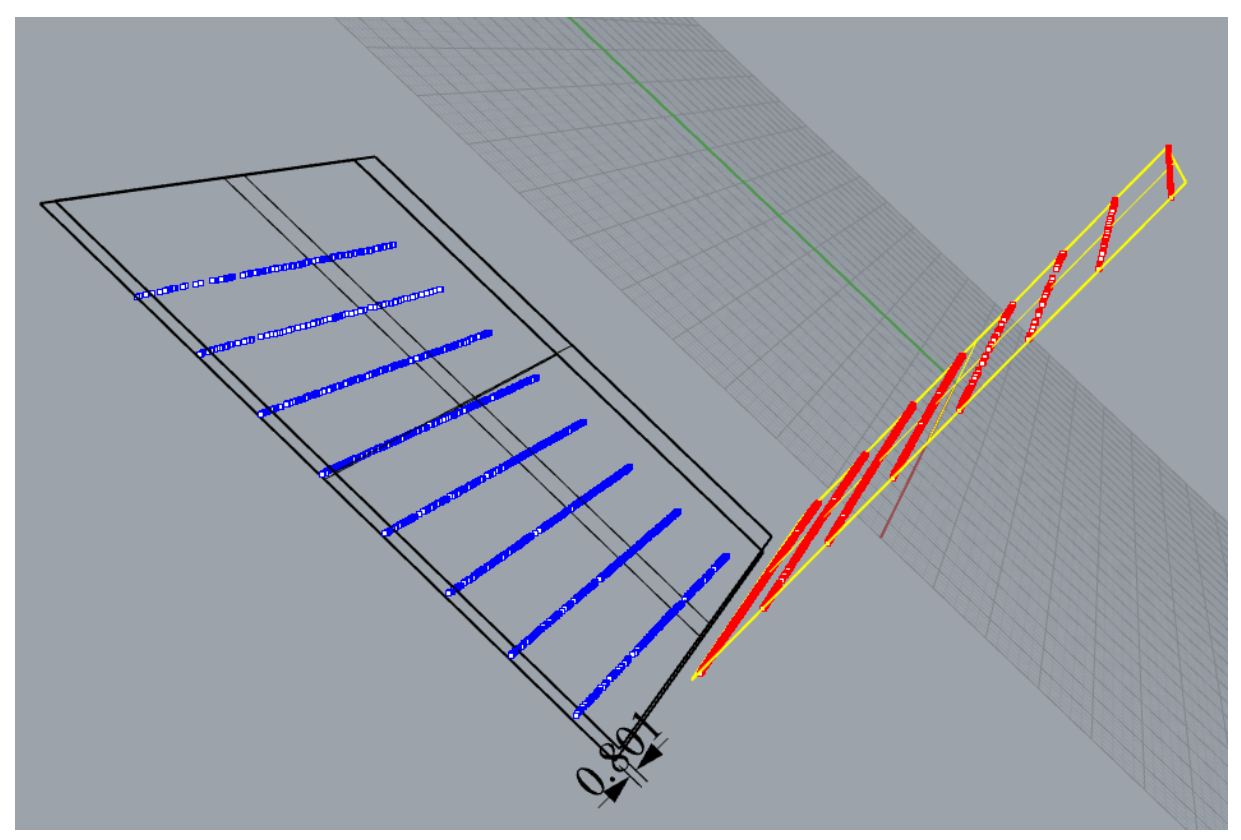

*Figura 57 Dati acquisiti su modello stampato con tecnica PolyJet*

# <span id="page-49-0"></span>**CAPITOLO 4: ANALISI DEI RISULTATI E CONCLUSIONI**

Nella tabella seguente si riportano le tolleranze geometriche ottenute durante l'attività sperimentale espesse in millimetri. È stato ritenuto opportuno troncare i valori al centesimo di millimetro per non avvicinarsi al limite dato dalla risoluzione della CMM, dichiarata pari a 5 μm.

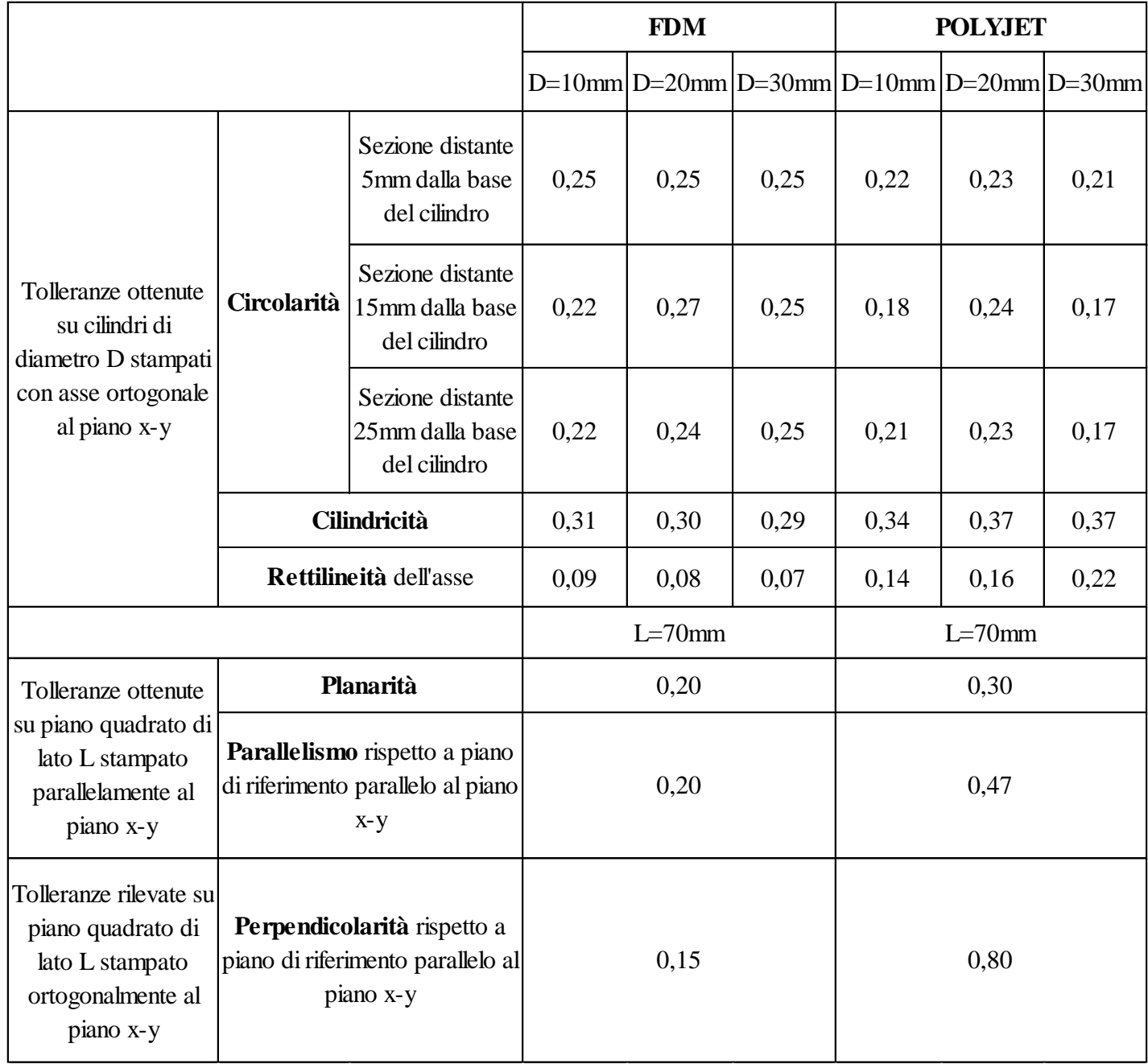

*Tabella 5 Valori di tolleranza ottenuti espressi in mm*

L'ordine di grandezza dei valori ottenuti è paragonabile a quello delle tipiche incertezze dimensionali che si hanno su pezzi fabbricati con queste macchine, e ciò è indice della loro plausibilità. Di seguito i risultati relativi ad ogni tolleranza saranno analizzati singolarmente.

# *Circolarità*

Per prima cosa si nota che i valori di circolarità ottenibili con ciascuna tecnica di Additive Manufacturing non variano sensibilmente con il diametro del cilindro, per lo meno nell'intervallo di dimensioni considerato.

La tecnica Polyjet risulta essere quella che fornisce valori medi più bassi (migliori), e confrontando i profili circolari acquisiti su cilindri stampati con le due tecniche si può comprendere il perché. Le sezioni dei cilindri stampati con tecnica FDM, infatti, presentano sia perimetri più irregolari, e sia un "gradino" in corrispondenza del punto ove l'ugello inizia l'estrusione di ogni strato.

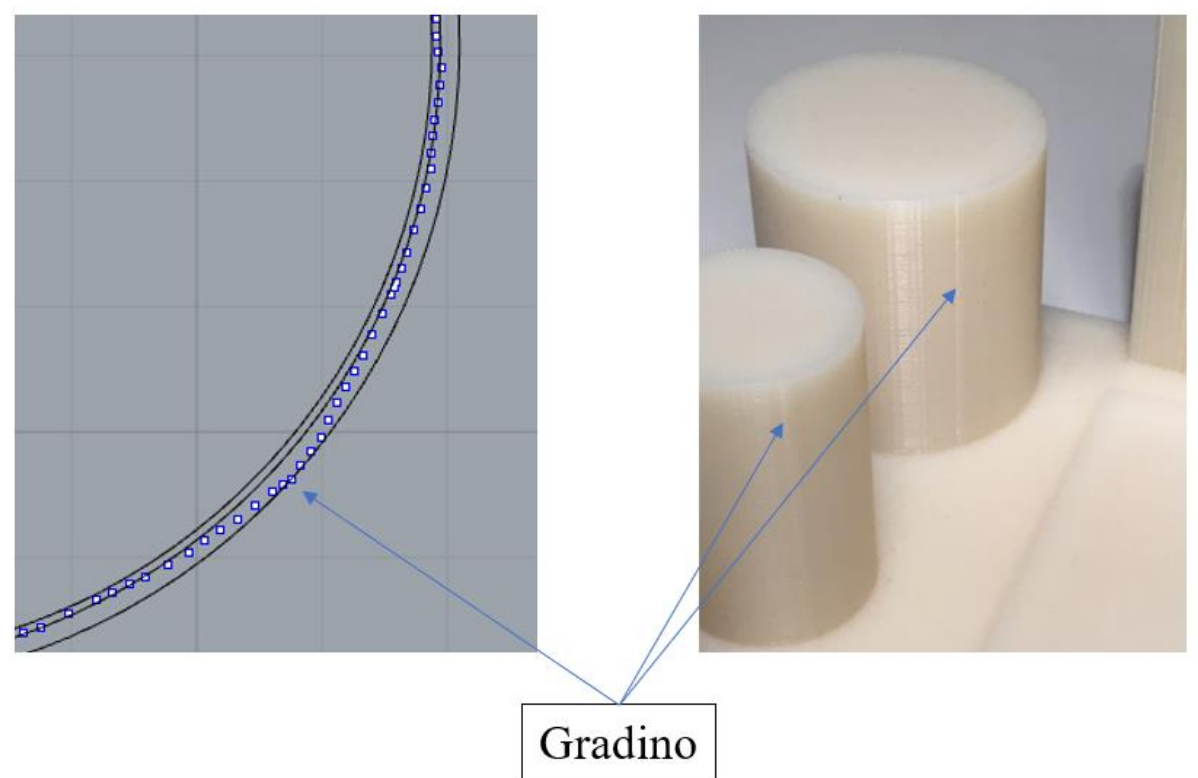

*Figura 58 Gradino presente sui cilindri stampati con tecnica FDM*

# *Rettilineità dell'asse*

La rettilineità dell'asse non presenta variazioni sistematiche con il diametro, risulta però nettamente peggiore nei cilindri stampati con tecnica PolyJet, con valori mediamente doppi rispetto a quelli ottenuti con tecnica FDM

# *Cilindricità*

I nemmeno i valori di cilindricità presentano una dipendenza evidente dal diametro, e risultano peggiori nel caso dei cilindri stampati con tecnica Polyjet, anche se in modo meno marcato rispetto alla rettilineità dell'asse. Questo risultato è una conseguenza dei due appena discussi, infatti i cilindri fabbricati con tecnica PolyJet presentano sezioni con profilo più regolare ma hanno un asse meno rettilineo, e quest'ultima condizione ha un effetto preponderante sul valore di cilindricità.

Come conseguenza delle definizioni stesse delle tolleranze, per entrambe le tecniche i valori di cilindricità risultano maggiori di quelli di circolarità.

# *Planarità, parallelismo, perpendicolarità*

I valori di tutte e 3 le tolleranze sono peggiori nel caso dei piani stampati con tecnica PolyJet. Per entrambi i modelli i valori di planarità sono minori o uguali a quelli del parallelismo, come conseguenza delle definizioni stesse delle tolleranze. Nei piani fabbricati con tecnica FDM il valore di perdendicolarità risulta minore di quelli di planarità e parallelismo, infatti queste ultime sono rilevate sul piano orizzontale, il quale presenta un leggero warping, mentre quello verticale, su cui è misurata la perpendicolarità, non è distorto. Nei piani stampati con tecnica PolyJet, invece, accade il contrario, ovvero la perpendicolarità risulta molto peggiore rispetto a parallelismo e planarità. Queste ultime, infatti, sono misurate sul piano orizzontale, il quale in questo caso non presenta warping, mentre il piano verticale, su cui è rilevata la perpendicolarità, risulta visibilmente non ortogonale alla base del modello.

# *Considerazioni finali*

In seguito all'analisi dei risultati si può concludere che, nelle condizioni operative in cui si è svolta l'attività sperimentale, la tecnica FDM ha assicurato migliori prestazioni in termini di precisione di forma rispetto alla PolyJet su tutte le geometrie prese in considerazione.

In particolare ha assicurato:

- ➢ migliori valori di cilindricità e rettilineità dell'asse su cilindri con asse ortogonale al piano di stampa;
- ➢ migliori valori di planarità e parallelismo su piani paralleli al piano di stampa;
- ➢ miglior valore di perpendicolarità su piani ortogonali a quello di stampa;

ha però mostrato peggiori valori di circolarità ottenibili su cilindri con asse ortogonale al piano di stampa. In compenso, la qualità superficiale delle superfici del modello fabbricato con tecnologia PolyJet è assolutamente superiore a quella ottenuta con il sistema FDM. Bisogna precisare che i risultati ottenuti sono dipendenti anche dal materiale utilizzato in entrambi i processi di stampa. In particolare, il VeroGrey scelto per la produzione del modello con tecnica PolyJet non è quello che fornisce le migliori prestazioni in termini di accuratezza. Ripetendo l'esperimento con un materiale più specialistico, come ad esempio il VeroClear, si potrebbero ottenere risultati anche molto diversi. Non si esprimono considerazioni su altri parametri di confronto, come precisione dimensionale o risoluzione ottenibile, in quanto non sono stati oggetto di questo studio.

Al di là dei valori numerici ottenuti e dell'esito del confronto, in questa attività si è proposto ed attuato un metodo per eseguire il benchmarking di sistemi di additive maufacturing che risulta semplice, facilmente ripetibile, e soprattutto estendibile alla valutazione della precisione di forma al variare di numerosi parametri del processo. Le considerazioni fatte in fase di progettazione del modello di benchmark e le operazioni di misurazione e post-processing rimangono infatti applicabili, con i dovuti adattamenti, a tutte le tolleranze del sistema GD&T e a modelli fabbricati con diversi orientamenti e parametri di stampa. Il processo ha ovviamente ampi margini di miglioramento in quanto a precisione e rilevanza statistica dei risultati numerici ottenibili, fattori sui quali è stato necessario giungere a compromessi a causa di limitazioni temporali. Si ritiene, però, che il principale valore di questo studio sia stato quello di evidenziare proprio i limiti e le problematiche in cui è possibile imbattersi durante un'attività di benchmarking di questo tipo, e proporre soluzioni, più o meno rigorose, per adattare il piano sperimentale alle possibilità e alle tecnologie disponibili.

#### <span id="page-53-0"></span>**BIBLIOGRAFIA**

[1] Mark Cotteleer and Jim Joyce, 3D opportunity: Additive Manufacturing paths to performance, innovation and growth, Deloitte University Press

[2] Wohlers Associates, "Wohlers Report 2019 - 3D Printing and Additive

Manufacturing State of the Industry. Annual Worldwide Progress Report", 2019

[3] Yadav, P., Sahai, A. & Sharma, R.S. Strength and Surface Characteristics of

FDM-Based 3D Printed PLA Parts for Multiple Infill Design Patterns. J. Inst. Eng.

India Ser. C 102, 197–207 (2021) https://doi.org/10.1007/s40032-020-00625-z

[4] Scheda tecnica Fortus 250mc, Stratasys [Online],

https://support.stratasys.com/en/printers/fdm-legacy/fortus-250mc

[5] Pugalendhi, A., Ranganathan, R. & Chandrasekaran, M. Effect of process

parameters on mechanical properties of VeroBlue material and their optimal selection

in PolyJet technology. Int J Adv Manuf Technol 108, 1049–1059 (2020)

https://doi.org/10.1007/s00170-019-04782-z

[6] Scheda tecnica Fortus 250mc, Stratasys [Online],

https://www.stratasys.com/it/3d-printers/printer-catalog/objet30-printer

[7] Chirone, Tornincasa, "Disegno Tecnico Industriale Vol.2" Ed. Il Capitello

[8] ISO 1101:2017 Geometrical product specifications (GPS) - Geometrical

tolerancing - Tolerances of form, orientation, location and run-out

[9] Caligaris, Fava, Tomasello, "Manuale di Meccanica", 2° edizione, Ed. Hoepli

[10] UNI EN 22768-2:1996 Tolleranze generali

[11] R. Micera, "Metodologie di analisi comparativa delle prestazioni di dispositivi a contatto per il rilievo della forma", 2011, elaborato finale di laurea in Meccanica Razionale, corso di laurea in Ingegneria Meccanica, Università di Bologna

[12] Manuale installato in TraceCut 22

[13] Gatto, Andrea, and Luca Iuliano. Prototipazione rapida. La tecnologia per la competizione globale. Tecniche nuove, 1998